**Nokia 6600i slide** 用户手册

2222222 版本 2.0

© 2009 诺基亚。保留所有权利。

声明

 $C\epsilon 0434$ 

我们诺基亚公司郑重声明产品 RM-570 符合指令 1999/5/EC 中的基 本要求及其他相关条款。此声明的全 文可经由 [http://www.nokia.com/](http://www.nokia.com/phones/declaration_of_conformity/) [phones/declaration\\_of\\_conformity/](http://www.nokia.com/phones/declaration_of_conformity/) 找到。

诺基亚、Nokia、Nokia Connecting People 和 Navi 是诺基亚公司的商标 或注册商标。Nokia tune 是诺基亚公 司的声音标志。在本文档中提及的其 他产品和公司的名称可能是其各自所 有者的商标或商名。

在未经诺基亚事先书面许可的情况下, 严禁以任何形式复制、传递、分发和 存储本文档中的任何内容。诺基亚遵 循持续发展的策略。因此,诺基亚保 留在不预先通知的情况下,对本文档 中描述的任何产品进行修改和改进的 权利。

美国专利 US 5818437 号以及其他待 定专利。T9 文字输入软件版权所有 © 1997-2009。Tegic Communications, Inc. 保留所有权利。

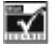

包括 RSA Security 提供的 RSA BSAFE 密码体系或安全协议软件。

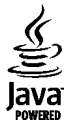

Java 和所有基于 Java 的标志都是 Sun Microsystems, Inc. 的商标或注 册商标。

"诺基亚地图"软件的部分版权归 © 1996-2009 FreeType 项目所有。保 留所有权利。

本产品已取得 MPEG-4 Visual Patent Portfolio License 的许可证授权, 因 此 (i) 当涉及由从事个人及非商业活动 的用户以符合 MPEG-4 视频标准的编 码方式编码的信息时,可将本产品用 于相关的个人及非商业用途,且 (ii) 当视频内容由已取得许可证授权的视 频内容提供商提供时,可将本产品用 于相关用途。对于任何其他用途,则 不授予或默许任何许可证。有关更多 信息,包括与可能从 MPEG LA, LLC. 获得的优惠,以及内部和商业使用权 相关的信息,请访问 http:// www.mpegla.com。

在适用法律允许的最大限度内,在任 何情况下,诺基亚或其任何被许可方 均不对任何数据或收入方面的损失, 或任何特殊、偶然、附带或间接损失 承担责任,无论该损失由何种原因引 起。

本文档的内容按"现状"提供。除非 适用的法律另有规定,否则不对本文 档的准确性、可靠性和内容做出任何 类型的、明确或默许的保证,其中包 括但不限于对适销性和对具体用途的 适用性的保证。诺基亚保留在不预先

通知的情况下随时修订或收回本文档 的权利。

产品的供货情况,以及适用于这些产 品的应用程序和服务可能因地区而异。 有关详情以及提供的语言选项,请向 您的诺基亚指定经销商咨询。本设备 可能包含受美国和其他国家或地区的 出口法律和法规控制的商品、技术或 软件。严禁任何违反法律的转移行为。

FCC (Federal Communications Commission,美国联邦通信委员会) 公告

您的设备可能干扰电视或收音机 (例 如,当您在上述接收设备附近使用电 话时)。如果此类干扰无法消除,则 FCC 可能要求您停止使用电话。如果 需要帮助,请与当地维修机构联系。 此设备符合 FCC 标准第 15 章中的规 定。此设备的操作应符合以下两个条 件:(1) 此设备不会导致有害干扰, (2) 此设备必须承受任何收到的干扰, 包括可能导致不必要操作的干扰。未 经诺基亚明确许可而进行的任何更改 或改装可能导致用户丧失使用此设备 的权利。

型号:6600i-1c

2222222/版本 2.0 ZH-CN

# 目录

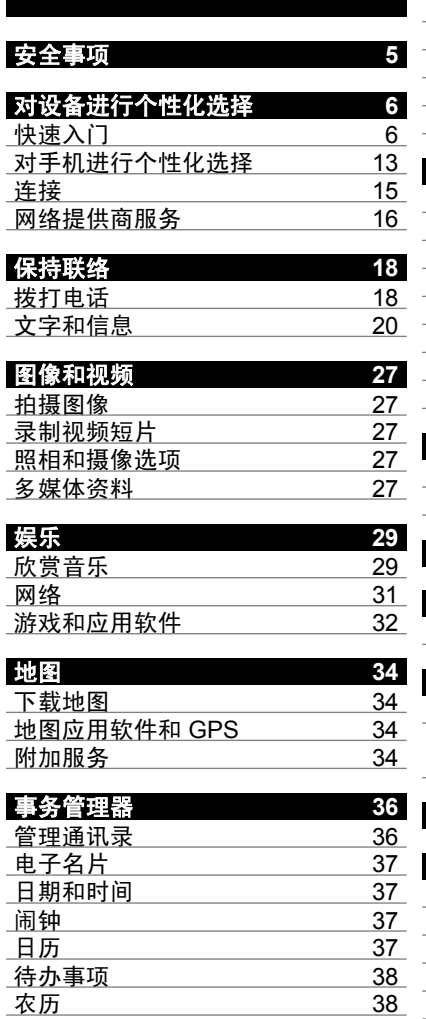

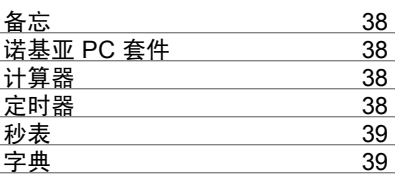

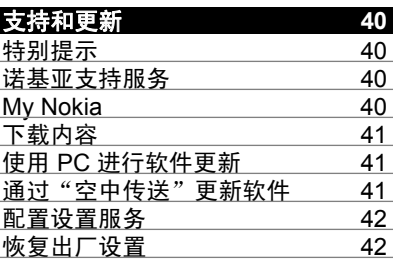

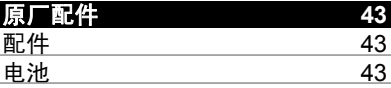

# [数字版权管理](#page-45-0) **44**

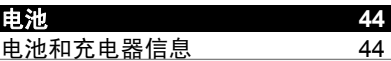

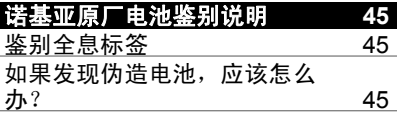

# [维护和保养](#page-47-0) **46**

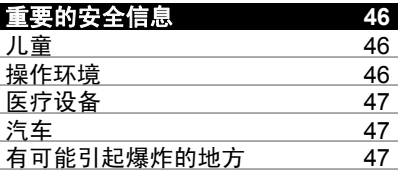

# **4** 目录

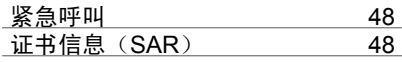

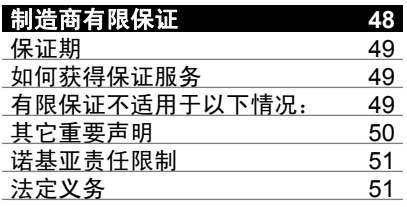

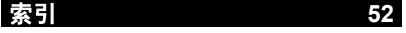

# <span id="page-6-0"></span>安全事项

请阅读以下简明的规则。不遵守这些 规则可能会导致危险或触犯法律。请 阅读完整用户手册以获取有关安全事 项的更详细信息。

#### 安全开机

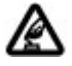

当禁止使用无线设备或设备 的使用会引起干扰或危险 时,请不要开机。

### 首先要注意交通安全

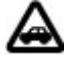

请遵守当地的所有相关法律 法规。请尽量使用双手驾驶 汽车。驾车时首先要考虑交 通安全。

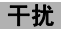

所有的无线设备都可能受到 干扰,从而影响性能。

### 在禁止使用手机的区域应关机

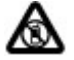

请遵守任何相关的限制规 定。在飞机上、在医疗设备、 燃料、化学制品或爆破地点 附近应关机。

#### 使用合格的维修服务

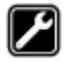

只有合格的维修人员才可以 安装或修理本设备。

### 配件和电池

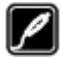

必须使用经认可的配件和电 池。请勿连接不兼容的产品。

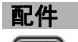

必须使用经认可的配件。请 勿连接不兼容的产品。

#### 防水性

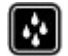

本设备不具备防水性能。请 保持其干燥。

# <span id="page-7-0"></span>对设备进行个性化选择

## 快速入门

了解您的设备,插入电池、SIM 卡和 存储卡,了解有关设备的一些重要信 息。

### 按键和组件

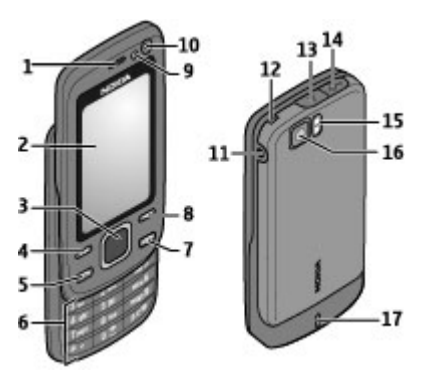

- **1** 听筒
- **2** 屏幕
- **3** Navi™ 键 (导航键)
- **4** 左选择键
- **5** 通话键
- **6** 键盘
- **7** 结束/电源键
- **8** 右选择键
- **9** 光线感应器
- **10** 辅助照相/摄像机
- **11** 充电器插孔
- **12** 腕带孔
- **13** 后盖释放按钮
- **14** USB 数据线插孔
- **15** 照相/摄像机闪光灯
- **16** 主照相/摄像机
- **17** 扬声器

## 安装 **SIM** 卡和电池

取出电池前,请务必关闭设备并断开 与充电器的连接。

本手机需由 BL-4U 型电池供电方可使 用。始终应使用诺基亚原厂电池。 [请](#page-46-0) 参见第 45 [页的"诺基亚原厂电池鉴](#page-46-0) [别说明"。](#page-46-0)

SIM 卡及其触点很容易因划伤或弯曲 而损坏,因此使用、插入或取出 SIM 卡时要小心。

1 按后盖释放按钮,打开后盖。取 出电池。

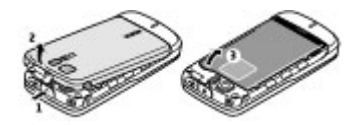

2 打开 SIM 卡卡夹。将 SIM 卡插入 卡夹,触点一面朝下。合上 SIM 卡卡夹。

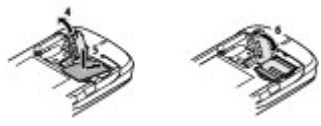

3 确保电池和手机的触点相互正对, 并装入电池。重新装上后盖。

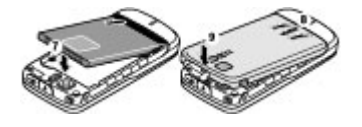

# <span id="page-8-0"></span>插入存储卡

只能使用经诺基亚认可的适用于此设 备的兼容 microSD 存储卡。诺基亚采 用经认可的存储卡行业标准,但部分 品牌可能不与本设备完全兼容。使用 不兼容的存储卡不仅可能损坏存储卡 和设备,还可能破坏卡内储存的数据。

您的设备支持最高为 16 GB 的 microSD 存储卡。

1 关闭设备,然后取下后盖和电池。

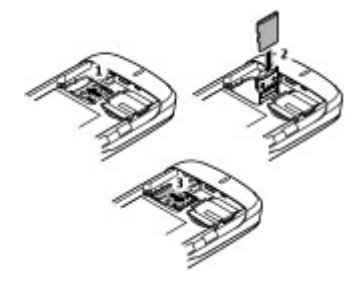

- 2 滑动存储卡卡夹以使其解锁。
- 3 打开存储卡卡夹,然后将存储卡 插入卡夹并使触点一面朝内。
- 4 合上存储卡卡夹, 然后滑动卡夹 以使其锁定到位。
- 5 重新装上电池和后盖。

### 为电池充电

电池已预充电,但预充电量大小可能 不同。

1 将充电器插到交流电源插座上。

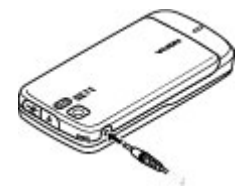

- 2 将充电器的另一端插到设备上。
- 3 电池完全充电后,先将充电器从 设备上拔下,然后再将充电器从 交流电源插座上拔下。

您还可以通过 USB 数据线,利用计 算机中的电源为电池充电。

- 1 将 USB 数据线分别连接至计算机 的 USB 端口和您的设备。
- 2 电池充满电后,请断开 USB 连接 线。

如果电池电量已完全耗尽,则可能需 要等待几分钟,屏幕上才会出现充电 指示符号,这时您才可以拨打和接听 电话。

充电时间的长短取决于使用的充电 器。 当手机处于主屏幕模式下时, 使 用 AC-8 充电器为 BL-4U 电池充电大 约需要 1 小时 30 分钟。

天线

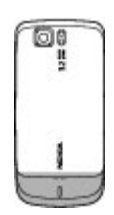

### <span id="page-9-0"></span>**8** 对设备进行个性化选择

您的设备可能装有内置和外置天线。 当天线发射或接收信号时,如非必要, 请勿接触天线。接触天线会影响通信 的质量,可能导致设备在电量级别较 高的状态下工作,且可能缩短电池的 寿命。

图中的灰色部分表示天线区域。

#### 耳机

警告: 持续使用过高音量可能损害您的听力。 欣赏音乐时请选用中等适度音量, 且不要在使用扬声器时将设备置于耳 边。

警告:

使用耳机可能会削弱您听到外界声音 的能力。因此,请不要在可能威胁到 您安全的情况下使用耳机。

若连接至 USB 插孔的任何外置设备 或任何耳机未经诺基亚确认能够与本 设备一起使用,请特别注意音量。

### 腕带

1 打开后盖。

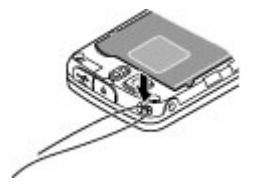

2 将腕带挂在卡钩后并合上后盖。

### 关于您的手机

本用户手册中说明的无线设备经认可 适用于 WCDMA 850 和 2100, 以及 GSM 850、900、1800 和 1900 网 络。有关网络的更多信息,请向您的 服务提供商咨询。

在使用本手机的各项功能时,请遵守 各项法律法规并尊重当地习俗,以及 他人的隐私及合法权益 (包括版权)。

请注意,您可能无法复制、修改或传 送一些受版权保护的图像、音乐及其 他内容。

您的设备中可能已预装了第三方互联 网网站的书签和链接。您也可以通过 设备访问其他第三方网站。第三方网 站不属于诺基亚,诺基亚也不对这些 网站进行认可或承担任何责任。如果 选择访问这些网站,请对其安全性或 内容采取必要的防范措施。

警告: 要使用本设备的各项功能 (闹钟除外), 必须先开机。当无线设备的使用可能 造成干扰或危险时,请不要开机。

切记为手机中储存的全部重要信息制 作备份或保留一份手写记录。

连接其他设备时,请阅读该设备的用 户手册以获得详细的安全说明。请勿 连接不兼容的产品。

重要须知: 仅可使用您信任的服务, 且其提供商应能够提供必要的安全保 护,以抵制有害软件的侵扰。

### <span id="page-10-0"></span>网络服务

您必须向无线服务提供商申请开通必 要的服务后才可以使用本手机的电话 功能。许多功能都需要特定的网络功 能支持。这些功能可能不适用于所有 网络;其他网络可能要求您先与无线 服务提供商达成必要的协议后才可使 用网络服务。您的服务提供商可能为 您提供必要说明并解释收费标准。有 些网络可能制订了一些限制条件,这 会影响您使用网络服务的方式。例如, 在有些网络中,并不是所有与语言相 关的字符和服务都受支持。

您的服务提供商可能要求禁用或关闭 手机的部分功能。此时, 这些功能将 不会出现在手机功能表中。您的手机 也可能进行了一些特殊配置,如功能 表名称、功能表顺序和图标的改变。 有关更多信息,请向您的服务提供商 咨询。

# 未插入 **SIM** 卡时可以使用的功能

您可以在手机中未插入 SIM 卡的情况 下使用部分手机功能,例如事务管理 器和游戏功能。功能表中的部分功能 可能会灰显,您将无法使用这些功能。

#### 键盘锁

要锁定键盘以防止在无意中碰到按键, 请选择功能表,然后在 3 秒钟内按 **\***。

要解锁键盘,请选择开锁,然后在 1.5 秒钟内按 **\***。如果设备要求,请输入 锁码。

要在键盘锁定时接听电话,请按通话 键。当您结束通话或拒绝接听来电时, 键盘会自动锁定。

其他功能包括自动键盘锁和保密键盘 锁。 请参见第 12 [页的"手机设](#page-13-0) [置"。](#page-13-0)

### 密码功能

要设置手机使用密码功能和安全设置 的方式,请选择功能表 > 设置 > 保 密设置 > 密码功能。

- 保密码可帮助防止他人未经您的 许可使用您的手机。预设的保密 码是 12345。您可以更改保密码, 并可将手机设置为请求输入保密 码。无论怎样设置,执行部分操 作可能都会要求输入保密码,例 如要恢复出厂设置时。请将密码 存放在安全的地方,注意保密, 不要与您的手机放在一起。如果 您忘记了此密码并且您的手机被 锁定,请与维修机构联系,同时 您可能需要支付额外费用。有关 更多信息,请联系诺基亚授权服 务中心或您的手机经销商。
- 随 SIM (USIM) 卡提供的 PIN (UPIN) 码可防止他人未经您的许 可使用您的 SIM 卡。
- 在使用某些服务时需输入随 SIM (USIM) 卡提供的 PIN2 (UPIN2) 码。
- PUK (UPUK) 和 PUK2 (UPUK2) 码可随 SIM (USIM) 卡提供。 如 果您连续三次输入错误的 PIN 码, 则手机会提示输入 PUK 码。如未 提供密码,请向您的服务提供商 咨询。
- 当您使用呼叫限制服务以限制手 机接听和拨打的电话时 (网络服 务),系统会要求您提供限制密码。

### <span id="page-11-0"></span>**10** 对设备进行个性化选择

• 要查看或更改浏览器的安全模块 设置,请选择功能表 > 设置 > 保 密设置 > 安全模块设置。

# 开机和关机

### 开机和关机

按住电源键。

### 输入 **PIN** 码

如果设备要求,请输入 PIN 码 (显示 为 \*\*\*\*)。

### 设置时间和日期

如果设备要求,请输入日期、当地时 间、以及时区和您所在地的夏时制。

当您首次开机时,手机会提醒您获取 服务提供商提供的配置设置 (网络服 务)。有关更多信息,请向您的服务提 供商咨询。

### 待机状态

当手机准备就绪,可供使用,且您尚 未输入任何字符时,该手机处于待机 状态。

### 屏幕

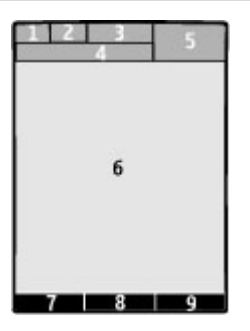

- **1** 网络类型指示符号和蜂窝网络的 信号强度
- **2** 电池电量状态
- **3** 指示符号
- **4** 网络名称或运营商标志
- **5** 时钟
- **6** 屏幕
- **7** 左选择键的功能
- **8** 导航键的功能
- **9** 右选择键的功能

您可以更改左右选择键的功能。 [请参](#page-15-0) 见第 14 [页的"左选择键和右选择](#page-15-0) [键"。](#page-15-0)

#### 节电模式

本手机具有节电保护和睡眠模式功能, 可在手机处于待机状态且未按任何按 键时节省电池的电量。这些功能可以 启动。 请参见第 13 [页的"显示设](#page-14-0) [置"。](#page-14-0)

### 当前待机模式

在当前待机模式下,屏幕上会显示选 定手机功能和信息的列表,且您可以 直接进入显示的内容。

要启动或关闭当前待机模式,请选择 功能表 > 设置 > 显示设置 > 待机模 式 > 待机模式。

在当前待机模式下,向上或向下滚动 以浏览列表,然后选择选择或查看。 箭头表示有更多信息可用。要停止导 航,请选择退出。

要组织和更改当前待机模式下的内容, 请选择操作,然后从可用选项中进行 选择。

# <span id="page-12-0"></span>待机状态下的快捷操作

# 已拨电话列表

按一下通话键。要拨打电话,请滚动 至所需号码或姓名,然后按通话键。

# 启动网络浏览器

按住 **0**。

# 呼叫语音信箱

按住 **1**。

# 使用其他键作为快捷键

请参见第18[页的"单键拨号"。](#page-19-0)

# 指示符号

- $\overline{\phantom{0}}$ 您有未读信息。
- $\mathcal{F}_\mathrm{c}$ 您有尚未发送、取消发送或发 送失败的信息。
- $\epsilon$ 您有未接来电。
- $=0$ 手机键盘已锁。
- Ł 接到来电或文字信息时手机不 响铃。
- $\mathscr{D}$ 已设置闹钟。
- / 手机已在 GPRS 或 EGPRS 网络中注册。
- 回/ 图 手机具有打开的 GPRS 或 EGPRS 连接。
- **M/ GPRS 或 EGPRS 连接已暂** 停 (保留)。
- 已打开蓝牙无线连接。 自
- $\overline{c}$ 如果您有两个电话号码,则表 示当前选用的是第二个号码。
- $\hat{z}$ 所有来电都会转接至另一号 码。
- 'n. 通话仅限于封闭用户组。
- 当前选用的情景模式已定时。 Õ

# 航班模式

请在对无线电敏感的环境中使用航班 模式 (例如在飞机上或在医院内) 以关 闭所有射频功能。您仍能进入日历、 电话号码和离线游戏。当航班模式启 动时,会显示 --

要启动或设置航班模式,请选择功能 表 > 设置 > 情景模式 > 航班模式 > 启动或个性化选择。

要关闭航班模式,请选择任何其他情 景模式。

## 在航班模式下拨打紧急电话

输入紧急电话号码,按通话键,然后 在显示退出航班情景模式?时选择确 认。

#### 警告:

当选用航班情景模式时,您不能拨打 或接听包括紧急电话在内的任何电话, 也不能使用其他需要接入网络的功能。 若要拨打电话,您必须先切换至其<u>他</u> 情景模式以启动电话功能。如果设备 已锁闭,请输入锁码。

若需要在设备锁闭及选用航班情景模 式时拨打紧急电话,您或许也能在锁 码栏内输入设备中固有的官方紧急电 话号码,然后选择"呼叫"。设备 请求您确认是否要退出航班情景模式 以启动紧急呼叫。

# 轻点

使用轻点功能,您可以快速使手机静 音、拒绝接听来电和关闭闹钟铃声, 要在滑盖合上时显示时钟,只需在手 机正面或背面轻点两下即可。

# <span id="page-13-0"></span>**12** 对设备进行个性化选择

选择功能表 > 设置 > 手机设置 > **Sensor** 设置可启动轻点功能和振动 反馈。

## 使来电铃声或闹铃静音

轻点两下手机。

#### 拒绝接听来电或在使闹铃静音后使之 再响

再轻点两下手机。

### 显示时钟

轻点两下手机。

如果您有未接来电或收到新信息,必 须先查看未接来电或新信息才能看到 时钟。

#### 手机设置

洗择功能表 > 设置 > 手机设置, 然 后可以选择以下选项:

语言设置 — 要设置手机的显示语言, 请选择手机语言。要设置声控命令的 语言,请选择语音识别语言。

存储状态 — 查看所占用的存储空间

自动键盘锁 — 将手机设为当其处于 待机状态、未使用任何功能时经过预 设时间之后自动锁定键盘。

保密键盘锁 — 在您解锁键盘时要求 输入保密码

**Sensor** 设置 — 启动和调整轻点功能

语音识别 – [请参见第](#page-15-0) 14 页的 ["声控命令"。](#page-15-0)

航班模式查询 — 在您打开手机时询 问是否使用航班模式。在航班情景模 式下,所有无线电连接都会关闭。

手机软件更新 — 从服务提供商处接 收手机软件更新 (网络服务)。此选项

可能不可用,这取决于您的手机。 [请](#page-42-0) 参见第 41 [页的"通过"空中传送"](#page-42-0) [更新软件"。](#page-42-0)

网络模式 — 使用 UMTS 和 GSM 网 络。在通话过程中,您无法进入此选 项。

运营商选择 — 设置在您所在的区域 可用的蜂窝网络

帮助信息显示 — 选择手机是否显示 帮助信息

开机铃声 — 在开机时播放铃声

**SIM** 更新提示 — [请参见第](#page-17-0) 16 页的 "SIM [卡服务"。](#page-17-0)

#### 安全性设置

即使启动了限制通话的保密功能 (如 呼叫限制、封闭用户组和固定拨号), 可能仍能拨打在设备中固有的官方紧 急电话号码。您不能同时启动"呼叫 限制"和"呼叫转接"两项功能。

选择功能表 > 设置 > 保密设置, 然 后从以下选项中进行选择:

开机 **PIN** 码 或 开机 **UPIN** 码 — 在设 备每次开机时请求输入 PIN 码或 UPIN 码。 部分 SIM 卡不允许关闭密码请 求功能。

开机 **PIN2** 码 — 选择在使用受 PIN2 码保护的特定手机功能时是否请求输 入 PIN2 码。 部分 SIM 卡不允许关闭 密码请求功能。

呼叫限制 — 限制设备能够拨打和接 听的电话 (网络服务)。 此时需要输入 限制密码。

固定拨号 — 将设备能够拨打的电话 限制在选定电话号码范围内,此功能 需 SIM 卡支持。 当固定拨号功能启 动时,只有在通过 GPRS 连接发送短

<span id="page-14-0"></span>信息时才可以使用 GPRS 连接。 在 这种情况下,收件人的电话号码和信 息中心号码都必须包括在固定拨号列 表中。

封闭用户组 — 指定您能够拨打和接 听其来电的一组用户 (网络服务)

密码功能 — 更改保密码、PIN 码、 UPIN 码、PIN2 码或限制密码

当前使用密码 — 选择当前使用 PIN 码或 UPIN 码

授权证书 或 用户证书 — 查看设备中 下载的授权或用户证书列表。 [请参见](#page-33-0) 第 32 页的"浏览器安全机制"

安全模块设置 — 查看安全模块详情, 启动模块 PIN 码请求,或更改模块 PIN 码和签名 PIN 码。 [请参见](#page-10-0) 第9页的"密码功能"

### 对手机进行个性化选择

通过选择铃声、屏幕背景图像和主题 元素对手机进行个性化选择。为首选 功能增加快捷操作,连接附件。

### 情景模式

您的手机提供了多种设置组,即情景 模式,以便您根据不同事件和环境来 自定义手机的铃声。

洗择功能表 > 设置 > 情景模式, 然 后选择所需情景模式,其中包含以下 选项:

启动 — 启动选定情景模式

个性化选择 — 更改情景模式设置

定时 — 将情景模式设置为在一定时 间内启动。为该情景模式设置的时间 一到,您在定时前选用的情景模式就 将恢复为现用情景模式。

#### 主题元素

主题元素包括许多可对手机进行个性 化设置的内容。

选择功能表 > 设置 > 主题元素, 其 中包含以下选项:

选择主题元素 — 打开主题元素文件 夹,然后选择所需主题元素。

主题元素下载 — 打开链接列表下载 更多主题元素。

### 提示音设置

您可以更改当前选用情景模式的铃声 设置。

选择功能表 > 设置 > 提示音设置。 您可以在情景模式功能表中找到相同 的设置。

#### 显示设置

选择功能表 > 设置 > 显示设置, 可 能包含以下选项:

壁纸 — 为主屏幕模式增加背景图像 待机模式 — 启动、组织和个性化设 置主屏幕模式

待机状态字体颜色 — 选择主屏幕模 式的字体颜色

导航键图标 — 在主屏幕模式下显示 导航键图标

通知详情 — 显示未接来电和信息通 知的详情

过渡效果 — 启动更加流畅和系统性 更强的导航体验

滑盖动画 — 在打开和合上滑盖时显 示动画

### <span id="page-15-0"></span>**14** 对设备进行个性化选择

节电保护 — 如果在指定的时限内未 使用手机的任何功能,则自动使屏幕 变暗并显示时钟

睡眠模式 — 如果在指定的时限内未 使用手机的任何功能,则自动关闭屏 幕显示

字体大小 — 为信息、通讯录和网页 设置字体大小

网络标志 — 显示运营商的标志

小区信息显示 — 显示小区信息 (如果 网络提供该信息)

# 个人快捷操作

使用个人快捷操作,您可以快速进入 一些常用的手机功能。

### 左选择键和右选择键

要更改指定给左选择键或右选择键的 功能,请选择功能表 > 设置 > 个人 快捷操作 > 左选择键或右选择键, 然 后选择所需功能。

在待机状态下,如果左选择键是捷径, 要启动所需功能,请选择捷径 > 操 作,然后选择以下选项:

选择操作 — 增加或删除功能

组织 — 重新排列功能

### 其他快捷方式

选择功能表 > 设置 > 个人快捷操作, 其中包含以下选项:

导航键 — 从预设列表中为导航键指 定其他功能。

启动待机模式 — 选择向哪个方向推 动导航键可启动当前待机模式

### 指定拨号快捷操作

通过将电话号码指定给数字键 3 至 9 创建快捷操作。

- 1 选择功能表 > 通讯录 > 单键拨 号, 然后滚动至所需数字键。
- 2 选择**设定**, 如果已将某个号码指 定给某个键,则选择操作 > 更改。
- 3 输入所需号码或搜索姓名。

### 声控命令

通过说出声控命令以呼叫联系人并使 用手机。

声控命令取决于不同的语言。

要设置语言,请选择功能表 > 设 置 > 手机设置 > 语言设置 > 语音识 别语言及您的语言。

要训练语音识别功能以适应您的声音, 请选择功能表 > 设置 > 手机设置 > 语音识别 > 语音识别测试。

要启动某一功能的声控命令,请选择 功能表 > 设置 > 手机设置 > 语音识 别 > 声控命令及该项功能。 9 表示 已启动声控命令。

要播放已启动的声控命令,请选择播 放。

要使用声控命令,请参见第 [19](#page-20-0) 页的 ["声控拨号"。](#page-20-0)

要管理声控命令,请滚动至某项功能, 选择操作,然后选择以下选项:

修改或删除 — 重新命名或关闭声控 命令

全部增加或全部删除 — 启动或关闭 声控命令列表中全部功能的声控命令

### <span id="page-16-0"></span>连接

您的手机提供多个功能用于连接到其 他设备以传送和接收数据。

## 蓝牙无线技术

使用蓝牙技术,手机可通过无线电波 与 10 米 (约 32 英尺) 范围内的兼容 蓝牙设备建立无线连接。

本设备支持第 2.0 + EDR 版蓝牙规 范,并支持以下模式:通用接入模式、 网络接入模式、通用对象交换模式、 高级音频传输模式、音/视频远程控制 模式、免提模式、耳机模式、对象推 送模式、文件传输模式、拨号网络模 式、服务发现应用模式、SIM 卡接入 模式以及串行端口模式。为确保可在 本设备和其他支持蓝牙无线技术的设 备间进行互操作,请使用经诺基亚认 可,适用于此型号设备的配件。请向 其他设备的制造商咨询该设备是否与 本手机兼容。

使用支持蓝牙技术的功能可能加速消 耗电池的电量,缩短电池的使用寿命。

### 建立蓝牙连接

选择功能表 > 设置 > 数据连通 > 蓝 牙,然后执行下列步骤:

- 1 选择本手机名称,然后为手机输 入名称。
- 2 要启动蓝牙连接,请洗择蓝牙 > 开。 圓 表示蓝牙功能已启动。
- 3 要连接手机与音频附件,请选择 连接音频附件,然后选择要连接 的设备。
- 4 要将手机与有效范围内的任意蓝 牙设备进行配对,请选择已配对 设备 > 添加新设备。

滚动至找到的设备,然后选择增 加。

在您的手机上输入配对密码 (最 多 16 个字符), 并且允许手机与 其他蓝牙设备建立连接。

如果您担心存在安全隐患,请关闭蓝 牙功能或将本手机可见性设为隐藏。 请只接受来自您信任的设备的蓝牙通 信。

### **PC** 连接至互联网

使用蓝牙技术可将兼容 PC 连接至互 联网,而无需使用 PC 套件软件。您 的手机必须启用了支持互联网访问的 服务提供商, 且您的 PC 必须支持蓝 牙个人局域网 (Personal Area Network, PAN)。连接至手机的网络 接入点 (Network Access Point, NAP) 服务并与 PC 配对之后,手机会自动 打开分组数据连接以接入互联网。

### 分组数据

通用分组无线业务 (GPRS) 是一项网 络服务,它支持在基于 IP (Internet Protocol,网际协议) 的网络中使用手 机发送和接收数据。

要定义如何使用服务,请选择功能 表 > 设置 > 数据连通 > 分组数据 > 分组数据连接,然后可以选择以下选 项:

当需要时 — 当应用软件需要时建立 分组数据连接。当应用软件结束时, 连接也会断开。

总是在线 — 开机时自动连接分组数 据网络

您可以使用蓝牙技术或 USB 数据线 将手机连接至兼容的 PC,并将手机

# <span id="page-17-0"></span>**16** 对设备进行个性化选择

用作调制解调器。有关详细信息,请 参阅诺基亚 PC 套件文档。 [请参见](#page-41-0) 第 40 [页的"诺基亚支持服务"。](#page-41-0)

### **USB** 数据线

您可以使用 USB 数据线在手机和兼 容 PC 或支持 PictBridge 标准的打印 机间传送数据。

要启动手机以传送数据或打印图像, 请连接数据线,然后选择模式:

**PC** 套件 — 将数据线用于诺基亚 PC 套件

打印和多媒体 — 将手机和与

PictBridge 兼容的打印机或兼容 PC 配合使用

数据存储 — 连接至未安装诺基亚软 件的 PC 并将手机用作数据存储设备

要更改 USB 模式, 请洗择功能表 > 设 置 > 数据连通 > USB 数据线,然后 选择所需的 USB 模式。

#### 同步和备份

选择功能表 > 设置 > 同步和备份, 然后可以选择以下选项:

手机同步 — 使用蓝牙技术在您的手 机和另一手机之间同步或复制所选数 据。

创建备份 — 将所选数据备份到存储 卡或外部设备上。

恢复备份 — 选择储存在存储卡或外 部设备上的备份文件,然后将其恢复 到手机上。要阅读所选备份文件的相 关信息,请选择操作 > 详情。

数据传送 — 在您的手机和另一设备、 计算机或网络服务器 (网络服务) 之间 同步或复制所选数据。

### 连接 **USB** 设备

您可以将 USB 存储设备 (如存储棒) 连接至您的设备。这样,您就可以在 文件系统中进行浏览,还可传送文件。

- 1 将兼容的转接线插到设备的 USB 端口上。
- 2 将转接线的另一端连接至 USB 存 储设备。
- 3 洗择功能表 > 多媒体资料, 然后 选择 USB 存储设备进行浏览。

注意: 您的设备并不支持所有的 USB 存储设备,具体取决于 USB 存储设 备的功耗。

#### 网络提供商服务

您的网络提供商提供多种您可能要使 用的附加服务。这些服务中的某些服 务可能会收费。

### 网络运营商功能表

使用此功能表,您可以接入网络运营 商提供的服务门户网站。有关更多信 息,请向您的网络运营商咨询。网络 运营商可能通过服务信息更新此功能 表。

#### **SIM** 卡服务

您的 SIM 卡可能提供了一些附加服 务。仅当您的 SIM 卡支持时,才可以 进入此功能表。功能表的名称和内容 取决于可用的服务。

使用这些服务可能需要发送信息或拨 打电话,而您可能需要为此支付费用。

### <span id="page-18-0"></span>广播信息、**SIM** 卡信息和网络命令编 辑器

# 广播信息

您可以接收由服务提供商发出的多种 栏目信息 (网络服务)。有关更多信息, 请向您的服务提供商咨询。

选择功能表 >信息 >广播信息, 然 后从可用选项中进行选择。

### 网络命令编辑器

利用网络命令编辑器,您可以输入并 向您的服务提供商发送服务请求 (USSD 命令), 如请求启动网络服务 的命令。

要编写和发送服务请求,请选择功能 表 > 信息 > 命令编辑器。有关详细 信息,请向您的服务提供商咨询。

### **SIM** 卡信息

SIM 卡信息是指储存在 SIM 卡中的特 定文字信息。您可以将这些信息从 SIM 卡复制或移动至手机存储器, 但 不能反向复制或移动。

要阅读 SIM 卡信息,请选择功能表 > 信息 > 操作 > **SIM** 卡信息。

## 配置设置

您可以在设备中配置某些服务所需要 的设置。 您也许能够通过配置信息从 服务提供商处接收这些设置。

选择功能表 > 设置 > 配置设置, 然 后可以选择以下选项:

预设配置设置 — 查看设备中储存的 服务提供商,并设置默认服务提供商。 启动所有软件预设 — 为支持的应用 软件启动预先配置设置。

首选接入点 — 查看储存的接入点。

设备管理设置 — 允许或禁止设备接 收软件更新。 此选项可能不可用,这 取决于您的手机。

个人配置设置 — 为不同服务手动增 加新的个人帐号,以及启动或删除个 人帐号。 要增加新的个人帐号,请选 择增加,或选择操作 > 新增。选择 服务类型,然后输入必要的信息。 要 启用个人帐号,请选择操作 > 启动。

# <span id="page-19-0"></span>保持联络

### 拨打电话

### 拨打语音电话

您可以通过多种方式拨打电话:

#### 手动拨号

输入电话号码 (包括区号), 然后按通 话键。

要拨打国际长途电话,请按两下 **\*** 输 入国际长途码 ("+"字符代表国际拨 出代码),然后输入国家或地区代码、 区号 (根据需要输入,且区号前无需 添加"0") 和电话号码。

### 重复呼叫

要进入已拨电话列表,请在待机状态 下按一下通话键。选择所需号码或姓 名,然后按通话键。

# 从"通讯录"中选择所需号码

搜索您在"通讯录"中储存的姓名或 电话号码。

选择功能表 > 设置 > 通话设置 > 滑 盖通话设置可通过滑盖处理通话。

#### 接听来电

按通话键,或打开滑盖。

#### 结束通话

按结束键, 或合上滑盖。

### 使铃声静音

选择无声。

### 拒绝接听来电

按结束键。

# 在通话中调节音量

向左或向右滚动。

#### 进行视频通话

在视频通话中,会将使用手机上前端 摄像机录制的视频显示给视频通话的 另一方。要进行视频通话,您必须具 有 USIM 卡并且与 WCDMA 网络连 接。有关是否提供视频通话服务以及 申请开通该服务的信息,请与您的服 务提供商联系。通话双方可以通过兼 容手机或 ISDN 客户端进行视频通话。 在进行其他语音、视频或数据通话时, 不能进行视频通话。

- 1 要启动视频通话,请输入电话号 码 (包括区号)。
- 2 按住通话键,或选择操作 > 视频 呼叫。

启动视频通话可能需要花费一点 时间。如果呼叫不成功,设备会 要求您改为尝试语音通话或发送 信息。

3 要结束通话,请按结束键。

#### 单键拨号

将电话号码指定给 3 至 9 中的一个数 字键。请参见第 14 [页的"指定拨号](#page-15-0) [快捷操作"。](#page-15-0)

按照下面的方法之一,使用单键拨号 拨打电话:

- 按数字键,然后再按通话键。
- 如果选择了功能表 > 设置 > 通话 设置 > 单键拨号 > 开,请按住一 个数字键。

### <span id="page-20-0"></span>声控拨号

诵讨说出已储存在"诵讯录"中的姓 名的方式拨打电话。

由于声控命令依赖于语言,您在使用 声控拨号之前,必须选择功能表 > 设 置 > 手机设置 > 语言设置 > 语音识 别语言及您的语言。

注意: 在嘈杂的环境中或处于紧急 状态下时,使用声控标签可能会有一 定的难度。因此您不应在任何情况下 都完全依赖声控拨号功能。

- 1 在待机状态下,按住右选择键。 手机将发出短促的提示音并显示 请讲话。
- 2 说出要呼叫的联系人姓名。如果 语音识别成功,则屏幕上会显示 匹配项列表。手机会播放列表中 第一个匹配姓名的声控命令。如 果该命令不符合您的需要,请滚 动至另一匹配项。

### 通话中选项

您可以在通话中使用的很多选项都是 网络服务。请向您的服务提供商咨询 是否提供了所需服务。

在通话过程中,选择操作,然后从可 用选项中进行选择。

某些网络选项包括保留、拨叫另一方、 加入会议通话、全部挂断和以下选 项:

发送多频音 — 发送双音多频音

切换通话 — 在当前通话和保留的通 话之间切换

转移通话 — 将保留的通话接入当前 通话并使自己从这两个通话中断开

会议通话 — 进行会议通话

单独通话 — 在会议通话中进行单独 讨论

### 语音信息

语音信箱是一项网络服务,您可能需 要先申请开通该服务。有关更多信息, 请向您的服务提供商咨询。

#### 呼叫语音信箱

按住 **1**。

### 编辑您的语音信箱号码

选择功能表 > 信息 > 语音信息 > 语 音信箱号码。

#### 视频信息

视频信箱是一项网络服务,您可能需 要先申请开通该服务。有关更多信息, 请向您的服务提供商咨询。

#### 呼叫您的视频信箱

按住 **2**。

#### 编辑您的视频信箱号码

选择功能表 > 信息 > 视频信息 > 语 音信箱号码。

### 通讯记录

要查看有关通话、信息、数据和同步 等操作的信息,请选择**功能表 > 通讯** 记录,然后从可用选项中进行选择。

注意: 服务提供商单据中的实际通 话和服务费用可能会与之有所不同, 这取决于网络功能、记帐的去零取整 和税收等因素。

#### <span id="page-21-0"></span>通话设置

洗择功能表 > 设置 > 通话设置, 然 后可以选择以下选项:

呼叫转接 — 可转接呼叫 (网络服务)。 若启动了某些呼叫限制功能,则可能 无法转接呼叫。

任意键接听 — 通过快速按任意键 (电 源键、左选择键、右选择键和结束键 除外) 来接听来电

自动重拨 — 呼叫失败时自动重拨号 码。手机将尝试拨打 10 次此号码。

视频至语音自动重拨 — 如果视频呼 叫失败,手机会自动重复向同一号码 进行语音呼叫

清晰语音 — 增强语音清晰度 (特别是 在嘈杂的环境中)

单键拨号 — 通过按住相应数字键的 方式拨打分配给数字键 (2 至 9) 的姓 名和电话号码

呼叫等待 — 当您在通话中接到新的 来电时,网络会通知您 (网络服务)

通话报告 — 在每次通话后短暂显示 通话的大致时间

发送本手机号 — 对您呼叫的人士显 示您的电话号码 (网络服务)。要使用 与您的服务提供商协商确定的设置, 请洗择**网络预设**。

滑盖通话设置 — 设置手机在打开滑 盖时接听来电,在合上滑盖时结束通 话

用户拨出号码 — 若您的 SIM 卡支持 多个号码,选择用以拨打电话的号码 (网络服务)

视频共享 — 定义视频共享设置

### 文字和信息

输入文字,创建信息、电子邮件和备 忘。

## 中文输入法

根据手机销售市场的不同,手机中预 设的可用输入法也有所不同。

本手机支持简体中文输入法。

要在输入文字时更改书写语言,请按 住 **#**,然后选择书写语言及所需的语 言。

#### 切换输入法

当前选用输入法的指示符号会显示在 屏幕的上方:

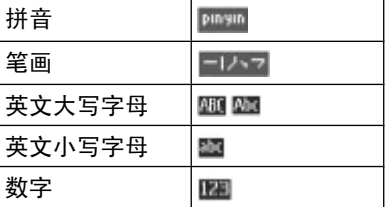

并非在任何情况下都可以使用上述全 部输入法。请检查屏幕上的指示符号, 以查看当前使用的输入法。

要在可用输入法之间切换,反复按 **#**, 直至显示出所需输入法的指示符号。

### 拼音输入法 拼音输入

拼音字母已标注在数字键上。您无需 考虑拼音字母在数字键上的位置,只 需按一下拼音字母所在的数字键。手 机就会提供合理的拼音字母组合。

<span id="page-22-0"></span>使用拼音输入法输入汉字:

- 1 您只需按一下标有所需拼音字母 的数字键即可输入该拼音字母 (字 母"**ü**"在键盘和屏幕上对应于 "**v**")。
- 2 反复按 **1** 直至所需声调显示在屏 幕上。
- 3 根据需要,反复按 **\*** 以突出显示 所需的拼音组合。
- 4 滚动至所需汉字,然后选择确认。

### 模糊拼音

使用此功能,您的手机可允许某些拼 音对的模糊使用:c/ch、z/zh、s/sh、 n/l、r/l、f/h、an/ang、in/ing 和 en/ eng。要选择使用哪些模糊拼音对, 当屏幕上未显示任何输入符号或联想 字列表时, 选择操作 > 模糊拼音法。

### 笔画输入法

笔画输入法将构成汉字的笔画分为五 类:横、竖、撇、点和折。这五类笔 画分别对应于 **1** 至 **5** 这五个数字键。

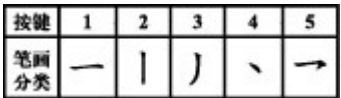

笔画分为如下表所示五类:

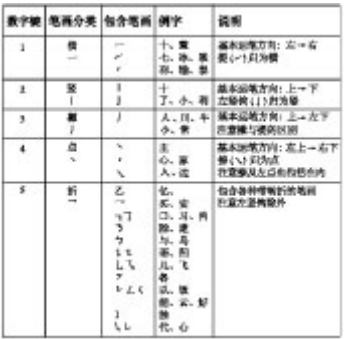

- 1 根据标准笔画顺序,按相应的数 字键输入笔画。 如果您不确定要输入的笔画或笔 画归属的类别,则可以按 **6** 代替 该笔画,然后继续输入后面的其 他笔画。在输入区内会用问号
- 2 滚动至所需汉字,然后选择确认。

("?") 来表示该笔画。

# 词组输入

您可以一次输入最多包括七个汉字的 常用词组。

- 1 按相应的数字键输入词组中第一 个汉字的拼音音节或第一个拼音 字母,或输入这个汉字的第一个 笔画。
- 2 按 **0** 可输入分隔符;在拼音输入 法中,反复按 **1** 可输入所需汉字 的声调。
- 3 输入下一个汉字的音节、第一个 拼音字母或第一个笔画。
- <span id="page-23-0"></span>4 根据需要重复步骤 2 和 3,输入词 组中所有汉字的音节、第一个拼 音字母或第一个笔画。
- 5 在选用拼音输入法时,根据需要, 反复按 **\*** 可突出显示所需的拼音 组合。
- 6 滚动浏览候选字列表,选择所需 词组,然后选择确认。

手机中并未储存所有的词组。要创建 不超过七个汉字的词组,请在屏幕上 未显示任何输入符号或联想字列表时, 选择操作 > 用户词组 > 增加。如果 手机数据库的存储空间已满,新创建 的词组会覆盖久未使用的词组。

使用分隔符可分隔不同汉字的拼音音 节或笔画。输入分隔符时,针对可能 的候选拼音字符串/笔画字符串和分隔 符的组合,手机会联想出能够与之组 成词组的字符或字符串。

### 启动或关闭预想英文输入法

当书写语言为英文时,要打开或关闭 预想英文输入法,请按住 **#**,然后选 择打开预想输入法或关闭预想输入法。

### 传统英文输入法

反复按数字键 2 到 9,直至所需字符 出现在屏幕上。能够输入的字符依赖 于选定书写语言。

如果要输入的下一个字母恰好与当前 字母位于同一个按键上,请等待光标 再次出现,然后继续输入下一个字母。

要输入一些最常用的标点和特殊字符, 请反复按 **1**。 要访问特殊字符列表, 请按 **\***。 要插入空格,请按 **0**。

### 预想英文输入法

预想英文输入法以内置字典为基础, 且您还可以在字典中增加新单词。

- 1 按数字键 **2** 至 **9** 开始输入单词。 每个字母只需按一次键即可输入。
- 2 要确认单词,按右方向导航键或 插入空格。
	- 如果单词不是您需要的,则反 复按 **\***,从列表中选择所需单 词。
	- 如果单词后出现"?",则表 示字典中没有您要输入的单 词。要将单词增加至字典,选 择拼写。使用传统英文输入法 输入整个单词,然后选择储 存。
	- 要输入复合词, 先输入复合词 的前半部分,然后按右方向导 航键进行确认。输入复合词的 后半部分并确认单词。
- 3 继续输入下一个单词。

#### 输入文字的提示

在输入文字时也可以使用以下功能:

- 当屏幕上未显示任何输入的字符 或符号时,按住所需数字键可输 入数字。
- 当屏幕上未显示候选字或联想字 列表时,按 **0** 可插入空格。
- 要在输完单词或字符后输入特殊 字符或表情符号,请按 **\***。
- 要在编辑窗口内重复输入光标左 侧的汉字,请按住 **\***。
- 要结束汉字联想,请选择返回, 或按相应按键开始输入新文字。

## <span id="page-24-0"></span>文字信息及彩信

可以创建信息并选择添加各种附件, 例如图片。当插入文件时,手机会自 动将文字信息转换为彩信。

## 文字信息

您的设备支持字符数超出单条信息限 制的文字信息。字符数超出限制的信 息将作为两条或更多的连锁信息发送。 您的服务提供商可能会相应计费。带 有重音符号或其他符号的字符,或者 使用某些语言选项输入的字符会占用 更多空间,因而会限制可通过单条信 息发出的字符数。

屏幕顶部的指示符号会显示还可以输 入的字符总数及发送时所需的信息数。

发送任何文字信息或短信电邮之前, 您的手机中必须储存有信息中心号码。 选择功能表 > 信息 > 信息设置 > 短 信 > 信息中心 > 增加信息中心, 输 入名称,然后输入服务提供商提供的 号码。

#### 彩信

彩信可以包含文字、图片、声音片段 和视频片段。

只有具备兼容功能的设备才能接收和 显示彩信。信息的显示效果可能因不 同的接收设备而异。

无线网络可能对彩信的大小有限制。 如果插入图像的大小超出该限制,则 设备可能缩小图像以通过彩信发送。

重要须知: 打开信息时请务必小心。 信息可能包含恶意软件或其他可能对 您的设备或 PC 造成危害的因素。

请向您的服务提供商咨询是否提供了 彩信服务 (MMS) 以及如何申请开通 该服务。您还可以下载配置设置[。请](#page-41-0) 参见第 40 [页的"诺基亚支持服](#page-41-0) [务"。](#page-41-0)

#### 创建短信或彩信

- 1 选择功能表 > 信息 > 新建信息 > 信息。
- 2 要增加收信人,请滚动至收信 人:栏,然后输入收信人的电话 号码:或者选择**增加**从可用选项 中选择收信人。选择**操作**可增加 收信人、标题并设置发送选项。
- 3 滚动至文字:栏,然后输入信息 文字。
- 4 要在信息中插入内容,请滚动至 屏幕底部的附件栏,然后选择所 需的内容类型。
- 5 要发送信息,请按发送。

屏幕顶部会显示信息的类型,并可根 据信息内容的变化自动更改。

信息类型不同,服务提供商的收费标 准也会有所不同。有关详情,请向您 的服务提供商咨询。

#### 阅读和回复信息

重要须知: 打开信息时请务必小心。 信息可能包含恶意软件或其他可能对 您的设备或 PC 造成危害的因素。

手机收到信息时会发出通知。请选择 查看以显示信息。如果收到多条信息 并要进行显示,请从收件箱中选择信 息,然后选择打开。 请使用导航键查 看信息的全部内容。

要编写回复信息,请选择回复。

#### <span id="page-25-0"></span>发送和整理信息

要发送信息,请选择发送。手机会将 信息储存在"发件箱"文件夹中,然 后开始发送。

注意: 设备屏幕上显示的信息已发 送图标或文字不表示指定收信人已收 到信息。

如果信息发送中断,手机会尝试数次 重新发送信息。如果所有尝试都失败, 则信息会保留在"发件箱"文件夹中。 要取消信息发送,在"发件箱"文件 夹中, 洗择操作 > 取消发送。

要将已发信息储存在"已发信息"文 件夹中,请选择功能表 > 信息 > 信 息设置 > 标准设置 > 储存已发信息。

手机会将收到的信息储存在"收件箱" 文件夹中。在"已存信息"文件夹中 整理您的信息。

要增加、重新命名或删除文件夹,请 选择功能表 > 信息 > 已存信息 > 操 作。

### 电子邮件

使用您的手机访问您的 POP3 或 IMAP4 电子邮件帐号以阅读、编写和 发送电子邮件。此电子邮件应用软件 不同于短信息电邮功能。

在可以使用电子邮件之前,您必须具 有电子邮件帐号和正确的设置。有关 是否提供电子邮件服务的信息和正确 的设置,请与您的服务提供商联系。 您可以通过配置信息接收电子邮件配 置设置。 请参见第 42 [页的"配置](#page-43-0) [设置服务"。](#page-43-0)

### 电子邮件设置向导

如果手机中未定义电子邮件设置,则 电子邮件设置向导会自动启动。要为 新增电子邮件帐号启动设置向导, 请 选择功能表 > 信息及现有的电子邮件 帐号。选择操作 > 增加信箱启动电子 邮件设置向导。请按照屏幕上的说明 操作。

### 编写和发送电子邮件

您可以先编写电子邮件,然后连接电 子邮件服务。

- 1 选择功能表 > 信息 > 新建信息 > 电子邮件信息。
- 2 输入收信人的电子邮件地址以及 邮件的标题和正文。要附加文件, 请选择操作 > 插入, 然后从可用 选项中进行选择。
- 3 若已定义了多个电子邮件帐号, 选择要通过其发送电子邮件的帐 号。
- 4 要发送电子邮件,请选择发送。

### 阅读和回复电子邮件

**重要须知:** 打开信息时请务必小心。 信息可能包含恶意软件或其他可能对 您的设备或 PC 造成危害的因素。

- 1 要下载电子邮件标题,请选择功 能表 > 信息以及您的电子邮件帐 号。
- 2 要下载电子邮件及其附件,请选 择电子邮件,然后选择打开或提 取。
- 3 要回复或转发此电子邮件,请选 择操作,然后从可用选项中进行 选择。

<span id="page-26-0"></span>4 要从您的电子邮件帐号断开,请 选择操作 > 断开连接。如果一段 时间内没有活动,与电子邮件帐 号的连接会自动断开。

### 新电子邮件通知

您的手机会自动按指定时间间隔检查 您的电子邮件帐号,并在接到新电子 邮件时发出通知。

- 1 选择功能表 > 信息 > 信息设置 > 电子邮件信息 > 编辑信箱。
- 2 选择您的电子邮件帐号,下载设 置, 然后洗择以下洗项:

信箱更新间隔 — 设置手机检查电 子邮件帐号中有无新电子邮件的 频率

自动提取 — 从电子邮件帐号自动 下载电子邮件

3 要启动新电子邮件通知功能,请 选择功能表 > 信息 > 信息设置 > 电子邮件信息 > 新电子邮件通 知 > 开。

# 即显信息

即显信息是指一经接收就可立即显示 的短信。

- 1 要编写即显信息,请选择功能 表 > 信息 > 新建信息 > 即显信 息。
- 2 输入收信人的手机号码,编写信 息 (最多70个字符),然后选择发 送。

## 即时信息

通过即时信息 (网络服务), 您可以将 简短的文字信息发送给在线用户。您 必须申请开通相关服务并注册要使用 的即时信息服务。请向您的服务提供 商咨询是否提供了此服务、收费标准 及使用说明。功能表可能因不同的即 时信息提供商而异。

要连接服务,请选择功能表 > 信 息 > 即时信息, 然后按照屏幕上的说 明操作。

### 诺基亚 **Xpress** 声音信息

使用彩信,方便地创建并发送声音信 息。

- 1 选择功能表 > 信息 > 新建信息 > 声音信息。这会启动"语音备忘" 功能。
- 2 录制信息。[请参见第](#page-32-0) 31 页的 ["语音备忘"。](#page-32-0)
- 3 在收信人:栏中输入一个或多个 电话号码,或选择增加提取所需 号码。
- 4 要发送信息,请洗择发送。

### 信息设置

选择功能表 > 信息 > 信息设置, 然 后可以选择以下选项:

标准设置 — 可在您的手机中储存已 发信息的副本;如果信息存储空间已 满,可替换旧信息;以及设置与信息 相关的其他首选项

短信 — 可接收发送情况报告;设置 短信息及短信息中午邮件的信息中 心;选择支持的字符类型;以及设置 与文字信息相关的其他首选项

彩信 — 可接收发送情况报告;设置 彩信的外观;允许接收彩信和广告; 以及设置与彩信相关的其他首选项

电子邮件信息 — 可允许接收电子邮 件;设置电子邮件中图像的大小;以 及设置与电子邮件相关的其他首选项 服务消息 — 可启用服务信息并设置 与服务信息相关的其他首选项

# <span id="page-28-0"></span>图像和视频

### 拍摄图像

## 启动照相机

选择功能表 > 影音天地 > 照相机; 或者如果启动了摄像功能,请向左或 向右滚动。

### 缩放

在照相模式下,向上和向下滚动。

### 拍摄图像

选择拍摄。手机会将图像储存在存储 卡中 (若已插入) 或手机存储器中。

选择操作 > 闪光灯 > 打开闪光灯可 使用照相机闪光灯拍摄所有图像,或 者选择自动可在光线较暗的情况下自 动启动闪光灯。

使用闪光灯时请保持一定距离。不要 在近距离内对人或动物使用闪光灯。 在拍摄图像时不要遮住闪光灯。

要在拍摄图像后立即显示图像,请选 择操作 > 设置 > 图像预览时间和预 览时间。在预览期间,选择返回可拍 摄其他图像,或选择发送可通过彩信 发送图像。

您的设备支持拍摄分辨率 1944x2592 像素的图像。

### 录制视频短片

#### 启动摄像功能

选择功能表 > 影音天地 > 摄像机。 如果启动了照相功能,请向左或向右 滚动。

### 视频录制

要开始摄像,请选择录制;要暂停摄 像,请选择暂停;要继续摄像,请选 择继续;要停止摄像,请选择停止。

手机会将视频短片储存在存储卡中 (若已插入) 或手机存储器中。

#### 照相和摄像选项

在照相或摄像模式下, 洗择操作, 然 后可以选择以下选项:

效果 — 对拍摄的图像应用不同的效 果 (例如,灰度和假彩色)。

白平衡 — 根据当前光线情况调节照 相机。

设置 — 更改其他照相和摄像设置, 选择图像和视频短片的储存位置。

### 多媒体资料

管理图像、视频短片、音乐文件、主 题元素、图案、铃声、录音和收到的 文件。这些文件可储存在手机存储器 或插入的存储卡中,并可按文件夹存 放。

您的手机支持启动密钥系统以保护获 取的内容。因为您要获取的内容可能 需要付费,所以请尽量在获取任何内 容前检查其发送条件和启动密钥。

#### 文件夹和文件

要查看文件夹的列表,请选择功能 表 > 多媒体资料。

要查看文件夹中文件的列表,请选择 所需文件夹,然后选择打开。

当移动文件时要查看存储卡的文件夹, 请滚动至存储卡,然后向右按导航键。

### <span id="page-29-0"></span>存储卡

使用存储卡来储存多媒体文件,如视 频短片、音乐曲目、声音文件、图像 和信息数据。

多媒体资料中某些具有手机使用内容 的文件夹 (如主题元素) 可能储存在存 储卡上。

### 格式化存储卡

一些提供的存储卡已经格式化;还有 一些存储卡则需要格式化。格式化存 储卡将导致卡内数据永久丢失。

- 1 要格式化存储卡,请依次选择功 能表 > 多媒体资料或应用软件, 存储卡文件夹 ,操作 >格式 化存储卡 > 确认。
- 2 格式化完成后,输入存储卡的名 称。

#### 锁定存储卡

若要设置密码 (最多 8 个字符) 来锁定 存储卡以防止他人未经授权而使用您 的存储卡,请依次选择存储卡文件夹

### 第 和操作 > 设定密码。

**密码会储存在手机中,所以只要在同** 一部手机中使用该存储卡,就无需再 次输入密码。若要在另一部手机中使 用存储卡,则会提示输入密码。

要删除此密码,请选择操作 > 删除密 码。

#### 查看存储状况

要查看不同数据组的存储状况以及存 储卡上可用来安装新软件的存储空间, 请选择存储卡 , 然后再选择操 作 > 详情。

# 打印图像

本手机支持通过诺基亚 XpressPrint 快易印打印解决方案打印 JPEG 格式 的图像。

- 1 通过 USB 数据线, 将手机连接至 兼容打印机。
- 2 选择需要打印的图像,然后选择 操作 > 打印。

#### 在线共享图像和视频短片

通过网络上的兼容在线共享服务,共 享图像和视频短片。

您需要订阅在线共享服务,才能使用 该服务。

要将图像和视频短片上传至在线共享 服务,请从"多媒体资料"中选择相 应文件,然后依次选择操作 > 发 送 > 上传至网络。

有关在线共享服务和兼容服务提供商 的详情,请参阅诺基亚产品支持页或 您本地的诺基亚网站。

# <span id="page-30-0"></span>娱乐

# 欣赏音乐

通过音乐播放器或收音机欣赏音乐, 通过录音录制声音或语音。从互联网 下载音乐,或从 PC 传送音乐。

### 音乐播放器

本手机内置音乐播放器,可用于播放 歌曲或您使用诺基亚 PC 套件从网络 下载或传送至手机中的其他 MP3 或 AAC 格式的声音文件[。请参见](#page-39-0) 第 38 [页的"诺基亚](#page-39-0) PC 套件"。您 还可以查看已录制或已下载的视频短 片。

将自动检测储存在手机存储器或存储 卡内音乐文件夹中的音乐和视频文件, 并将它们增加音乐库中。

要打开音乐播放器,请选择功能表 > 影音天地 > 音乐播放器。

### 音乐功能表

您可以访问储存在手机存储器或存储 卡上的音乐和视频文件、从网络下载 歌曲或视频短片、或观看储存在网络 服务器 (网络服务) 中的兼容流式视 频。

要欣赏音乐或播放视频短片,请从文 件夹中选择所需文件,然后选择**播放**。

要从网络下载文件,请选择操作 > 下 载,然后选择下载网站。

要在增加歌曲后更新音乐库,请选择 操作 > 更新音乐库。

### 创建播放列表

要用您选择的音乐创建播放列表,请 执行以下操作:

- 1 选择播放列表 > 创建播放列表, 然后输入播放列表的名称。
- 2 从显示的列表中增加歌曲或视频 短片。
- 3 选择完成可储存播放列表。

### 配置流媒体服务

您也许能够通过配置信息从服务提供 商处接收流媒体服务设置[。请参见](#page-43-0) 第 42 [页的"配置设置服务"。](#page-43-0)您也 可以手动输入设置。 [请参见](#page-18-0) 第 17 [页的"配置设置"。](#page-18-0)

要启动设置:

- 1 选择操作 > 下载 > 流媒体设置 > 配置。
- 2 选择所需流媒体服务的服务提供 商,预设或个人配置。
- 3 请选择帐号,然后从当前配置设 置中选择流媒体服务帐号。

## 播放歌曲

可以使用屏幕上的虚拟按键控制音乐 播放器。

开始播放 洗择▶。

暂停播放 选择11。

调节音量 向上或向下按导航键。 <span id="page-31-0"></span>跳至下一首歌曲

洗择ト科。

跳至上一首歌曲的起始位置 按两下 M4。

### 快进

洗择并按住 ▶ 。

### 快倒

洗择并按住 K4。

# 关闭音乐播放器功能表

按结束键。音乐继续播放。

### 停止音乐播放器

按住结束键。

### 更改音乐播放器外观

手机提供了若干主题元素以更改音乐 播放器的外观。

请选择功能表 > 影音天地 > 音乐播 放器 > 进入音乐播放器 > 操作 > 设 置 > 音乐播放器主题模式,然后从列 出的多个主题元素中选择一个。虚拟 按键可能因主题元素的不同而有所不 同。

### 收音机

选择功能表 > 影音天地 > 调频收音 机。

要调节音量,请选择操作 > 音量。

要使用屏幕上的图形化按钮 ▲ 、 ▼ 、 44 或 14, 请向上、向下、向左或向 右滚动。

### 搜索广播电台

- 1 要启动搜索,请选择并按住 = 或 ⇒。要以 0.05 兆赫为间隔更改 广播频率,请快速按 → 或 → 。
- 2 要在存储位置上储存广播电台, 请选择操作 > 储存频道。
- 3 要输入广播电台的名称,请选择 操作 > 频道 > 操作 > 重新命名。

选择操作,然后可以选择以下选项:

搜索全部频道 — 可自动搜索在当前 位置的可用频道

设定频率 — 输入所需广播电台的频 率

频道 — 列出并重新命名或删除已存 电台

要更改电台,请选择 或 或 下,或按 与电台列表中电台编号对应的数字键。

#### 收音机设置

选择操作 > 设置, 然后从以下选项中 选择:

**RDS** 已启动 —显示来自 RDS (Radio Data System, 无线电数据系统 ) 的 信息

启动自动调频 — 允许自动切换到所 收听广播电台的最佳接收频率 (当 RDS 启动时可用)。

立体声输出 或 单声道输出 — 启动立 体声或单声道输出。

收音机主题元素 — 选择收音机主题 元素。

#### 均衡器

使用音乐播放器时调节音质。

### <span id="page-32-0"></span>选择功能表 > 影音天地 > 均衡器。

要启动预设的均衡器设置组,请滚动 到其中一组设置,然后选择启动。

### 创建新的均衡器设置组

- 1 从列表中的最后两组中选择一个, 然后选择操作 > 修改。
- 2 向左或向右滚动打开虚拟滑块, 然后向上或向下滚动以调节滑块 的位置。
- 3 要储存设置并为该设置组创建名 称,请选择储存和操作 > 重新命 名。

## 立体声强化

立体声强化在使用立体声耳机时提供 更宽阔的立体声音效。

要启动此功能,请选择功能表 > 影音 天地 > 立体声强化。

## 语音备忘

录制语音、声音或当前通话,并将其 储存在多媒体资料中。

选择功能表 > 影音天地 > 录音。要 使用屏幕上的图形化按钮 。 . 或 ■,请向左或向右滚动。

### 录音

1 选择 ,或在通话中选择操作 > 录制。当您录制通话内容时,通 话各方会听到微弱的蜂鸣声。要 暂停录音,选择 ■。

2 要停止录音, 选择 ■。录音会储 存在"多媒体资料"的"录音" 文件夹中。

要播放或发送最后的录音、进入录音 列表或选择储存录音的存储器及文件 夹,请选择操作。

#### 网络

您可以使用手机浏览器接入各类互联 网服务。互联网网页的显示效果可能 因屏幕的大小而有所不同。您可能无 法浏览互联网网页上的全部详细内容。

**重要须知:** 仅可使用您信任的服务, 且其提供商应能够提供必要的安全保 护,以抵制有害软件的侵扰。

请向您的服务提供商咨询是否提供了 这些服务、收费标准及使用说明。

您可以通过配置信息从您的服务提供 商处接收浏览服务的必要配置设置。

要设置该服务,请选择**功能表 > 网** 络 > 网络设置 > 配置设置、所需配 置设置和帐号。

### 连接服务

连接网络服务 选择功能表 > 网络 > 主页;或者在 待机状态下,按住 **0**。

显示书签列表 选择功能表 > 网络 > 书签。

连接至上次使用的网址 选择功能表 > 网络 > 最后浏览网址。

输入网址并连接至该网址 选择功能表 > 网络 > 输入网址。输 入网址, 然后选择确认。

<span id="page-33-0"></span>与服务建立连接后,您就可以开始浏 览其网页了。手机按键的功能可能因 不同的服务而有所不同。请按手机屏 幕上的指示文字操作。有关更多信息, 请向您的服务提供商咨询。

### 外观设置

浏览网络时,选择操作 >设置,然后 选择以下选项:

显示 — 选择字体大小、是否要显示 图像,以及文本的显示方式。

标准 — 选择是否要以 Unicode (UTF-8) 格式传送网址、内容的编码 类型,以及是否要启用 Java 脚本。

有效的选项可能因情况会有所不同。

### 缓冲存储

缓冲存储是用于暂时储存数据的存储 空间。如果您曾经试图访问或成功访 问过需要密码的保密信息,请在每次 用后清除缓冲存储。您访问过的信息 或服务会储存在缓冲存储中。

缓存数据是指网站在手机的缓冲存储 中储存的数据。缓存数据会一直储存, 直至您清除缓冲存储。

- 1 要在浏览时清除缓冲存储,请选 择操作 > 工具 > 清除缓冲存储。
- 2 要允许或禁止手机接收缓存数据, 请选择功能表 > 网络 > 网络设 置 > 安全 > 缓存数据;或者在浏 览时,选择操作 > 设置 > 安全 > 缓存数据。

## 浏览器安全机制

一些服务 (例如银行业务或在线购物) 可能需要使用安全功能。建立此类连 接时,您需要安全证书,可能还需要 安全模块。安全模块可能包含在您的 SIM 卡中。 有关更多信息,请联系您 的服务提供商。

要查看或更改安全模块设置,或者查 看下载到手机中的授权证书或用户证 书列表,请选择功能表 > 设置 > 保 密设置 > 安全模块设置、授权证书或 用户证书。

重要须知: 虽然证书的使用会极大 地降低远程连接和软件安装过程中的 风险,但只有正确地使用证书才能提 高安全性,使您获益。证书的存在本 身并不能提供任何保护;只有当证书 管理中存在着正确、可靠和可信的证 书时,安全性才能得到提高。证书的 有效期有限。如果确信证书有效,而 仍然显示"过期证书"或"证书尚未 生效",请查看设备内的当前日期和 时间设置是否正确。

#### 游戏和应用软件

您可以管理应用软件和游戏。您的手 机可能安装有多个游戏和应用软件。 这些文件可储存在手机存储器或插入 的存储卡中,并可按文件夹存放。

### 启动应用软件

选择功能表 > 应用软件 > 游戏、存 储卡或收藏。滚动至所需游戏或应用 软件,然后选择打开。

要设置游戏的声音、灯光和振动效果, 请选择功能表 > 应用软件 > 操作 > 应用软件设置。

其他可用的选项包括:

更新版本 — 确认是否可从网络下载 应用软件的新版本 (网络服务)

网页 — 可用的情况下, 提供互联网 网页中有关应用软件的更多信息或附 加数据 (网络服务)

应用软件接入 — 限制应用软件接入 网络

## 下载应用软件

您的手机支持 J2ME Java 应用软件。 请在下载应用软件之前,确保其与您 的手机兼容。

重要须知: 仅可安装和使用来源可 靠的应用程序及其他软件,如通过 Symbian Signed 认证或通过 Java Verified™ 测试的应用程序。

您可以用不同的方式下载新的应用软 件和游戏。

- 选择功能表 > 应用软件 > 操作 > 下载 > 应用软件下载或游戏下载, 这时会显示预设书签的列表。
- 使用 PC 套件中的诺基亚应用软件 安装器将应用软件下载到手机内。

请向您的服务提供商咨询是否提供了 不同的服务及其收费标准。

# <span id="page-35-0"></span>地图

您可以浏览不同城市和国家/地区的地 图,搜索地址和关注点,计划从一处 到另一处的路线,还可以将某些位置 保存为标记并将它们发送到兼容设备。

从某种程度上讲,几乎所有数字地图 都不太准确,还可能不够完整。因此 请勿完全依赖为设备下载的地图。

要使用地图应用软件,请选择功能 表 > 地图, 然后从可用选项中进行选 择。

有关诺基亚地图的详细信息,请访问 [maps.nokia.com](http:\\maps.nokia.com)。

### 下载地图

您手机的存储卡上可能已经预装了地 图。您可以使用 Nokia Map Loader (诺基亚地图加载器) PC 软件通过互 联网下载一套新地图。

#### 诺基亚地图加载器

要在您的 PC 上下载 Nokia Map Loader (诺基亚地图加载器) 并查看详 细说明,请访问 [www.maps.nokia.com](http://www.maps.nokia.com)。

在您首次下载新地图之前,请确保已 将存储卡插入手机。

选择功能表 > 事务管理器 > 地图进 行初始配置。

要更改存储卡上的地图,请使用 Nokia Map Loader (诺基亚地图加载器) 删除 存储卡上的所有地图,然后下载一套 新地图,以确保所有地图的版本均相 同。

#### 网络地图服务

您可以将手机设置为根据需要自动下 载手机中没有的地图。

选择功能表 > 事务管理器 > 地图 > 设置 > 网络设置 > 允许网络使用情 况 > 是或在注册网络中。

要防止手机自动下载地图,请选择否。

注意: 下载地图、卫星图像、语音 文件、指南或交通信息等内容,可能 需要传输大量数据 (网络服务)。

#### 地图应用软件和 **GPS**

您可以使用 GPS (Global Positioning System, 全球定位系统) 来支持 "地 图"应用软件、查找您所在的位置, 或者测量距离和坐标。

您的手机必须首先与使用蓝牙无线技 术的兼容外置 GPS 接收机配对,才 能使用 GPS 功能。有关更多信息, 请参见 GPS 设备的《用户手册》。

在手机与蓝牙 GPS 设备配对后,可 能需要几分钟的时间才能显示当前位 置。随后的连接速度可能会加快,但 是如果您连续几天没有使用 GPS, 或 者当前所在位置距离上次使用 GPS 的位置很远,则可能需要几分钟的时 间来探测和显示您的位置。

### 附加服务

**您可以对地图应用软件进行升级, 使** 其支持全语音导航服务,此操作需要 提供地区许可证。要使用此服务, **您** 需要拥有支持蓝牙无线技术的外部兼 容 GPS 设备。

要购买导航服务,请选择功能表 > 事 务管理器 > 地图 > 附加服务 > 购买 导航服务,然后按照说明操作。

要使用语音导航服务,您必须允许地 图应用软件使用网络连接。

导航许可证与 SIM 卡相关联。如果您 将另一个 SIM 卡插入手机,则在启用 导航服务时,系统会要求您购买许可 证。在购买时,您可以将现有导航许 可证转移到新 SIM 卡上,无需额外付 费。

# <span id="page-37-0"></span>事务管理器

让您的手机帮助管理您的生活。

### 管理通讯录

将姓名、电话号码和地址以通讯录的 形式储存在手机存储器和 SIM 卡存储 器中。

选择功能表 > 通讯录。

#### 选择通讯录存储空间

手机存储器中可储存带有不同电话号 码和文字项等附加详情的姓名。您还 可以为数量有限的姓名储存图片、铃 声或视频短片。

SIM 卡存储器中储存的姓名只能带有 一个电话号码。储存在 SIM 卡存储器 中的姓名或号码以 回 表示。

- 1 洗择设置 > 存储器洗择可洗择使 用 SIM 卡、手机存储器或同时使 用 SIM 卡和手机存储器来储存通 讯录。
- 2 选择手机和 **SIM** 卡可提取 SIM 卡 和手机存储器中的通讯录。当您 储存通讯录时,会将它们储存到 手机存储器中。

#### 处理通讯录

#### 查找通讯录中的姓名

功能表 > 通讯录 > 姓名 滚动浏览姓名列表,或输入要查找的 姓名的前几个英文字母或汉字。

# 储存姓名和电话号码

姓名 > 操作 > 增加新姓名

## 增加和编辑详情

选择所需姓名,选择详情 > 操作 > 增加详情,然后从可用选项中进行选 择。

### 删除详情

选择所需姓名,然后选择详情。选择 所需详情,然后选择操作 > 删除。

### 删除姓名

选择所需姓名,然后选择操作 > 删除 联系人。

### 删除全部姓名

功能表 > 通讯录 > 删除全部姓名 > 从手机存储中或从 **SIM** 卡中。

#### 在手机和 **SIM** 卡存储器之间复制或移 动姓名

### 单个姓名

选择要复制或移动的姓名,然后选择 操作 > 复制姓名或转存姓名。

#### 多个姓名

选择操作 > 标记。

标记所需姓名,然后选择操作 > 复制 标记的条目或转存标记的条目。

### 全部姓名

选择功能表 > 通讯录 > 复制联系人 或转存联系人。

### 创建通讯录通话组

将姓名分配到使用不同铃声和图像的 通话组中。

1 选择功能表 > 通讯录 > 通话组。

- <span id="page-38-0"></span>2 选择增加或操作 > 增加新分组可 创建新分组。
- 3 输入组名,可选择图像和铃声, 然后选择储存。
- 4 选择该通话组,然后选择查看 > 增加向组内添加姓名。

#### 电子名片

您可以在手机和支持 vCard 标准的兼 容设备间发送和接收联系信息。

要发送电子名片,请搜索所需姓名, 然后选择详情 > 操作 > 发送名片。

当您收到电子名片时, 洗择显示 >储 存可将电子名片储存在手机存储器中。

#### 日期和时间

要更改时钟类型、时间、时区或日期, 请选择功能表 > 设置 > 日期和时间。

当您在不同时区内旅行时,选择功能 表 > 设置 > 日期和时间 > 日期和时 间设置 > 时区:, 然后向左或向右滚 动以选择所在位置的时区。时间和日 期会根据选定时区而设置,这样您的 手机就能够显示收到的文字信息或彩 信的正确发送时间。

例如,GMT +8 表示新加坡、马来西 亚和菲律宾的时区位于格林尼治/伦 敦 (英国) 以东 8 小时。

#### 闹钟

让闹钟在指定时间响铃。

#### 设置闹钟提示

1 选择功能表 > 事务管理器 > 闹 钟。

- 2 将闹钟设置为开,然后输入闹钟 时间。
- 3 要让闹钟在一周的选定日期响铃, 请选择重复: > 开及相应日期。
- 4 选择闹钟铃声。
- 5 设定再响超时, 然后选择储存。

### 停止闹钟铃声

要停止闹钟铃声,请选择停止。如果 让闹钟响铃一分钟或者选择再响,则 闹钟会在再响超时这段时间里停止响 铃,之后再继续响铃。

### 日历

选择功能表 > 事务管理器 > 日历。

当天的日期会以方框标出。如果某日 已设置了备忘,则该日日期会以加粗 字体显示。要查看一日的全部备忘, 请滚动至所需日期,然后选择查看。 要查看一周的备忘,请选择操作 > 星 期显示格式。要删除日历中的所有备 忘,请选择操作 > 删除备忘 > 全部 备忘。

要编辑日期和时间相关的设置,请选 择操作 > 设置, 然后从可用选项中进 行选择。要使手机在指定时间后自动 删除旧备忘,请选择操作 > 设置 > 自动删除备忘,然后从可用选项中进 行选择。

### 写日历备忘

滚动至所需日期, 然后选择操作 > 写 备忘。选择备忘类型,然后填写相关 栏位信息。

### <span id="page-39-0"></span>待办事项

要将必须按时执行的任务创建为待办 事项,请选择功能表 > 事务管理 器 > 待办事项。

若尚未增加任何待办事项,则选择增 加可创建待办事项;若已有待办事项, 请选择操作 > 增加。填写栏位信息, 然后选择储存。

要查看待办事项,请滚动至所需待办 **事项,然后选择查看。** 

#### 农历

要使用农历,手机语言必须设置为中 文。

要在月视图中查看突出显示的日期的 农历详情,请洗择操作 > 农历。

要搜索农历节气,请在农历日视图中 选择节日,输入春节的阳历年份,然 后选择所需农历节气。

在农历日视图中, 选择操作, 然后从 以下选项中进行选择:

节气 — 搜索阳历日期。

阳历转农历 — 将阳历日期转换为农 历日期。

农历转阳历 — 将农历日期转换为阳 历日期。

### 备忘

要编写和发送备忘,请选择功能表 > 事务管理器 > 备忘。

若尚未增加任何备忘,则选择写备忘 可增加备忘;若已有备忘,请选择操

作 > 写备忘。输入备忘,然后选择储 存。

#### 诺基亚 **PC** 套件

使用诺基亚 PC 套件,您可以管理您 的音乐,在设备与兼容 PC 或远程互 联网服务器之间同步通讯录、日历项、 备忘和待办事项 (网络服务)。 要了解 更多信息以及下载 PC 套件,请访问 [www.nokia.com/support](http://www.nokia.com/support)。

## 计算器

您的手机提供了标准、科学和贷款计 算器功能。

选择功能表 > 事务管理器 > 计算器, 然后从计算器类型和操作说明等可用 选项中进行选择。

此计算器的精确度有限且仅可用于简 单的计算。

#### 定时器

### 普通计时器

- 1 要启动普通计时器,请选择功能 表 > 事务管理器 > 定时器 > 普通 计时器,输入定时时间,然后输 入一段在到达指定定时时间时显 示的备忘文字。要更改定时时间, 请选择更改时间。
- 2 要启动计时器,请洗择开始。
- 3 要停止计时,请选择停止计时。

### 间隔计时器

- 1 要启动间隔计时器 (最多可设置 10 个间隔), 请先输入时间间隔。
- 2 选择功能表 > 事务管理器 > 定时 器 > 间隔计时器。

<span id="page-40-0"></span>3 要启动计时器,请选择开始计 时 > 开始。

要选择间隔计时器开始下一时段的方 式, 请洗择功能表 > 事务管理器 > 定时器 > 设置 > 进入下一时段, 然 后从可用选项中进行选择。

#### 秒表

您可以用秒表计时,测量分别计时或 以圈计时。

选择功能表 > 事务管理器 > 秒表, 然后可以选择以下选项:

分别计时 — 测量分别计时。要重新 设定秒表且不储存以前的计时结果, 请选择操作 > 重新设定。

以圈计时 — 测量以圈计时

继续 — 查看已设置为在后台运行的 秒表计时结果

显示最后时间 — 如果尚未重新设定 秒表,则选择此选项可查看最后测量 的时间

查看时间或删除时间 — 查看或删除 储存的时间

要使秒表计时在后台运行,请按结束 键。

### 字典

在字典功能表中,您既可以查找汉字 的英文翻译,也可以查找英文单词的 中文翻译。

- 1 选择功能表 > 事务管理器 > 字 典。
- 2 根据需要,切换至所需输入法。
- 3 输入汉字或英文单词。

4 在显示的汉字或单词列表中滚动 至所需汉字或单词,然后将其选 中以查看翻译。

> 要查看英文单词的同义词或反义 词,选择操作 > 同义词或操作 > 反义词。

> 要查看所显示的汉字或单词列表 中的上一个或下一个汉字或单词 的翻译,请按向左或向右导航键。

字典应用软件的部分数据储存在存储 卡的字典文件夹中。如果您需要更换 存储卡,请使用数据存储功能将数据 储存到 PC 中。然后将数据传送回设 备中新插入的存储卡中。如果无法将 存储卡中的数据储存到 PC 中,请访 问 [www.nokia.com](http://www.nokia.com) 以从网站下载字 典数据。

# <span id="page-41-0"></span>支持和更新

诺基亚通过多种方式帮助您充分发挥 手机的功能。

## 特别提示

如果您对手机有疑问,或不清楚手机 的功能,请参见《用户手册》。如果 没有带来任何帮助,请尝试以下方 法:

### 重新设定手机

**关闭手机,然后取下电池。** 

在几秒钟之后,装入电池,然后打开 手机。

# 恢复出厂设置

请参见第 42 [页的"恢复出厂设](#page-43-0) [置"。](#page-43-0)

# 更新手机软件

请参见第 41 [页的"使用](#page-42-0) PC 进行软 [件更新"。](#page-42-0)

# 获取更多信息

访问诺基亚网站,或向诺基亚授权服 务网点咨询。 请参见第 40 页的 "诺基亚支持服务"。

如果仍有疑问未解决,请向您当地的 诺基亚授权服务网点咨询是否需要维 修。在将手机送去维修之前,请务必 对您手机中的数据进行备份或记录。

### 诺基亚支持服务

请访问 [www.nokia.com/support](http://www.nokia.com/support) 或本地诺基亚网站,以获取最新版本 的用户手册、其他信息、下载内容以 及与您的诺基亚产品相关的服务。

# 配置设置服务

下载免费的配置设置,如彩信、 GPRS、电子邮件以及其他适合您手机 型号的服务,网址:[www.nokia](http://www.nokia-asia.com/setup)[asia.com/setup](http://www.nokia-asia.com/setup)。

### 诺基亚 **PC** 套件

您可以在诺基亚网站上找到 PC 套件及 相关信息,网址:[www.nokia](http://www.nokia-asia.com/pcsuite)[asia.com/pcsuite](http://www.nokia-asia.com/pcsuite)。

# 诺基亚客户服务中心

# **NOKIA** Care

如果您要联系诺基亚客户服务中心, 请查看诺基亚客户服务中心的联系方 式列表, 网址: [www.nokia](http://www.nokia-asia.com/contactus)[asia.com/contactus](http://www.nokia-asia.com/contactus)。

#### 维修

要获得维修服务,请查看离您最近的 诺基亚客户服务中心网点,网址: [www.nokia-asia.com/repair](http://www.nokia-asia.com/repair)。

#### **My Nokia**

接收有关您的诺基亚手机的免费提示、 技巧和支持,以及免费试用内容、互 动演示、个性化的网页和有关最新诺 基亚产品和服务的新闻。

充分利用诺基亚手机的功能,立即注 册 My Nokia! 要获取更多信息,并 了解您所在的地区是否提供该功能, 请访问:[www.nokia.com/mynokia](http://www.nokia.com/mynokia)。

## <span id="page-42-0"></span>下载内容

您也许能够将一些新内容 (如主题元 素) 下载到手机中 (网络服务)。

重要须知: 仅可使用您信任的服务, 且其提供商应能够提供必要的安全保 护,以抵制有害软件的侵扰。

请向您的服务提供商咨询是否提供了 不同的服务及其收费标准。

### 使用 **PC** 进行软件更新

软件更新可能包括在您购买设备时未 提供的新功能和增强的功能。更新软 件可能还会提高设备性能。

诺基亚软件更新器是一款 PC 应用程 序,使用它可以更新您的设备软件。 要更新您的设备软件,您需要兼容 PC、宽带互联网接入和兼容的 USB 数据线以将您的设备连接至 PC。

要获取更多信息、查看最新软件版本 的发布说明,以及下载诺基亚软件更 新器应用程序,请访问 [www.nokia](http://www.nokia-asia.com/softwareupdate)[asia.com/softwareupdate](http://www.nokia-asia.com/softwareupdate) 。

要更新设备软件,请执行以下操作:

- 1 下载诺基亚软件更新器应用程序 并将其安装到您的 PC 上。
- 2 使用 USB 数据线将您的设备连接 至 PC, 然后打开诺基亚软件更新 器应用程序。诺基亚软件更新器 应用程序可引导您备份文件、更 新软件,以及恢复文件。

#### 通过"空中传送"更新软件

服务提供商可能通过"空中传送"服 务直接将手机软件更新发送至您的手 机 (网络服务)。此选项可能不可用, 这取决于您的手机。

下载软件更新可能需要传输大量数据 (网络服务)。

在开始更新之前,请确保设备电池的 电量充足或已连接至充电器。

警告: 若安装软件更新,则在完成安装且手 机重新启动前将无法使用手机,甚至 无法拨打紧急电话。在接受安装更新 前应确保已备份了数据。

### 软件更新设置

此选项可能不可用,这取决于您的手 机。

要允许或不允许进行软件和配置更新, 请选择功能表 > 设置 > 配置设置 > 设备管理设置 > 提供商提供的软件。

#### 请求软件更新

- 1 选择功能表 > 设置 > 手机设置 > 手机软件更新可向您的服务提供 商请求可用的软件更新。
- 2 选择当前软件详情可显示当前软 件版本并查看是否需要更新。
- 3 选择下载手机软件可下载并安装 软件更新。请按照屏幕上的说明 操作。
- 4 如果在下载后取消了安装,则选 择安装软件更新可开始安装。

软件更新可能需要几分钟。如果安装 出现问题,请向您的服务提供商咨询。

### <span id="page-43-0"></span>配置设置服务

要使用部分网络服务,如移动互联网 服务、彩信服务 (MMS)、诺基亚 Xpress 声音信息或远端互联网服务器 同步,您需要在手机中储存正确的配 置设置。请向您的服务提供商或邻近 的诺基亚授权经销商咨询是否提供此 类服务及更多相关信息,或者访问诺 基亚网站上的支持页[。请参见](#page-41-0) 第 40 页的"诺基亚支持服务"

当您以配置信息的形式收到设置,且 该设置未能自动储存并启动时,手机 会显示已收到配置设置。

要储存此设置,请选择显示 > 储存。 如果需要,请输入服务提供商提供的 **PIN 码。** 

### 恢复出厂设置

要将手机恢复到出厂设置条件,请选 择功能表 > 设置 > 恢复出厂设置, 然后可以选择以下选项:

仅恢复设置 — 恢复所有参数的出厂 设置,而不删除任何个人数据。

全部恢复 — 恢复所有参数的出厂设 置并删除个人数据,例如通讯录、信 息、媒体文件及启动密钥。

# <span id="page-44-0"></span>原厂配件

#### 警告:

仅可使用经诺基亚认可、适用于此特 定型号设备的电池、充电器和配件 使用其他类型的电池、充电器和配件 可能违反对设备的认可或保 并可能导致危险。尤其是 可的充电器或电池,可能存在引发火 灾、爆炸、泄露或发生其他危险的风 险。

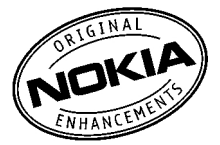

现有多种新型配件可供您的手机使用。 您可以根据自己的特定通信需要选择 购买这些配件。

### 配件

有关配件使用的一些注意事项

- 将所有配件放在儿童接触不到的 地方。
- 切断任何配件的电源时,应握住 并拔出插头,而不是拉扯电源线。
- 定期查看所有车载配件是否安装 和操作正常。
- 只有合格的维修人员才可以安装 复杂的车载配件。

#### 电池

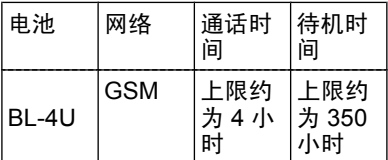

**重要须知:** 上文中的电池通话时间 和待机时间仅为估计值,实际时间则 依赖于信号强度、网络状况、使用的 功能、电池寿命和使用条件、电池所 处环境的温度、是否使用数字模式, 以及许多其他因素。使用设备进行通 话的时间长短会影响其待机时间。同 样地,手机开机后处于待机状态的时 间长短也会影响其通话时间。

### <span id="page-45-0"></span>数字版权管理

内容所有者可能使用不同类型的数字 版权管理 (DRM) 技术来保护其知识产 权 (包括版权)。本设备使用不同类型 的数字版权管理软件来访问受数字版 权管理保护的内容。使用此设备, 您 可以访问受 WMDRM 10、OMA DRM 1.0、OMA DRM 1.0 转发限制和 OMA DRM 2.0 保护的内容。如果某些数字 版权管理软件未能保护内容,则内容 所有者可能要求撤销此类数字版权管 理软件访问受数字版权管理保护的新 内容的功能。撤销也可能使您无法更 新设备内已有的、受数字版权管理保 护的此类内容。撤销此类数字版权管 理软件不会影响使用受其他类型数字 版权管理保护的内容,也不会影响使 用不受数字版权管理保护的内容。

受数字版权管理保护的内容带有相关 的启动密钥,启动密钥定义了您对内 容的使用权。

如果设备带有受 OMA 数字版权管理 保护的内容,且要同时备份启动密钥 和内容,请使用诺基亚 PC 套件的备 份功能。

如果您的设备带有受 WMDRM 保护 的内容,则在对设备存储器进行格式 化后,启动密钥和内容都会丢失。当 设备内的文件遭到损坏时,您也可能 丢失启动密钥和内容。丢失启动密钥 或内容可能限制您再次使用设备内相 同内容的能力。有关更多信息,请向 您的服务提供商咨询。

#### 电池 电池和充电器信息

本设备由充电电池供电。适用于本设 备的电池为 BL-4U。诺基亚可能会为 本设备制造其他型号的电池。本设备 需由以下充电器供电才可使用: AC-8。充电器的正确型号可能因插头 类型而异。各种插头通过以下符号来 标识:E、EB、X、AR、U、A、C、 K 或 UB。

电池可以充电、放电几百次,但最终 会失效。当设备的待机时间和通话时 间明显比正常时间短时,请更换电池。 请仅使用经诺基亚认可的电池,并仅 使用经诺基亚认可、适用于此型号设 备的充电器为电池充电。

若是初次使用电池,或如果电池已有 较长时间未使用,则可能需要先连接 充电器,然后断开并重新连接充电器 以开始为电池充电。如果电池电量已 完全耗尽,则可能需要等待几分钟, 屏幕上才会出现充电指示符号,或者 您才可以拨打和接听电话。

安全取出电池。取出电池前,请务必 关闭设备并断开与充电器的连接。

正确充电。充电器不用时,请断开其 与设备的连接,并从电源插座上拔出 充电器插头。请勿将完全充电的电池 连接在充电器上,因为过度充电会缩 短电池的寿命。如果已完全充电的电 池搁置不用,电池本身在一段时间后 会放电。

避免温度过高。应尽量将电池温度保 持在 15°C 和 25°C (59°F 和 77°F) 之间。温度过高或过低会减小 电池的容量并缩短电池的寿命。设备 <span id="page-46-0"></span>电池过冷或过热可能会造成设备暂时 无法工作。当温度远低于冰点时,电 池的性能尤其受到限制。

不要使电池发生短路。当一些金属物 体 (如硬币、别针或笔等) 偶然地将电 池的 (+) 极和 (-) 极 (即电池上的小金 属条) 直接连接在一起时,会发生意 外短路。例如,当您将备用电池放在 口袋或提包内时,就可能出现这种情 况。短路会损坏电池或连接物。

处理。请勿将电池掷入火中,以免电 池爆炸。请按当地规定处理电池。请 在可能的情况下回收电池。不可将电 池作为生活垃圾处理。

泄漏。请勿拆解、切割、打开、挤压、 弯曲、刺破或弄碎电池组或电池。如 果发生电池泄漏,请勿使皮肤或眼睛 接触到电池液体。如果接触到泄漏的 液体,请立即用清水冲洗接触泄露液 体的身体部位,或者寻求医疗救护。

损坏。请勿改装或再加工电池,亦不 可尝试在电池中插入异物,或使其浸 没或暴露于水或其他液体中。受损电 池可能会爆炸。

正确使用。不要将电池挪作它用。不 恰当地使用电池可能导致火灾、爆炸 或其他危险。如果设备或电池掉落, 特别是掉落在坚硬的表面上,且您相 信电池已破损,请在继续使用前将电 池送至维修中心进行检测。切勿使用 任何受损的充电器或电池。请将电池 放置在儿童接触不到的地方。

### 诺基亚原厂电池鉴别说明

始终应使用诺基亚原厂电池以保证您 的安全。要确保您购买的电池为诺基 亚原厂电池,首先应从诺基亚授权服 务网点或经销商处购买电池,然后按 以下步骤检查全息标签:

即使成功完成以下步骤,也不能完全 保证电池的真实性。如果您有任何理 由相信自己使用的电池并非真正的诺 基亚原厂电池,请立即停止使用并将 其送至邻近的诺基亚授权服务网点或 经销商处以寻求帮助。如果无法辨别 真伪,请将电池退还给卖方。

### 鉴别全息标签

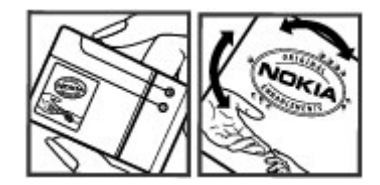

- 1 查看标签上的全息图案时,您应 该能够从一个角度看到诺基亚拉 手标志,并从另一个角度看到诺 基亚原厂配件标志。
- 2 当您从左、右、下、上倾斜全息 标签时,应该能够在标志的各个 侧边分别看到 1、2、3、4 个圆 点。

### 如果发现伪造电池,应该怎么办?

如果您无法确认自己手中贴有全息标 签的诺基亚电池是真正的诺基亚原厂 电池,请不要使用该电池。请将其送 至邻近的诺基亚授权服务网点或经销 商处以寻求帮助。使用未经诺基亚认 可的电池可能引发危险,使设备性能 下降并损坏设备及其配件。此外,还 可能使设备的认可或保修失效。

<span id="page-47-0"></span>要了解有关诺基亚原厂电池的更多信 息,请访问 [www.nokia.com/](http://www.nokia.com/batterycheck) [batterycheck](http://www.nokia.com/batterycheck)。

### 维护和保养

您的设备是具有优良设计和工艺的产 品, 应小心使用。下列建议将帮助您 有效使用保修服务。

- 保持设备干燥。雨水、湿气和各 种液体或水分都可能含有矿物质, 会腐蚀电子线路。如果设备被打 湿,请取出电池,待设备完全晾 干后方可重新装入电池。
- 不要在有灰尘或肮脏的地方使用 或存放设备。这样会损坏它的可 拆卸部件和电子元件。
- 不要将设备存放在过热的地方。 高温会缩短电子设备的寿命、毁 坏电池、使一些塑料部件变形或 熔化。
- 不要将设备存放在过冷的地方。 否则当设备温度升高至常温时, 其内部会形成潮气,这会毁坏电 路板。
- 请按本手册中的说明打开设备, 切勿尝试其他方法。
- 不要扔放、敲打或振动设备。粗 暴地对待设备会毁坏内部电路板 及精密的结构。
- 不要用烈性化学制品、清洗剂或 强洗涤剂清洗设备。
- 不要用颜料涂抹设备。涂抹会在 可拆卸部件中阻塞杂物从而影响 正常操作。
- 使用清洁、干燥的软布清洁透镜 (例如,照相机镜头、距离传感器 和光线传感器)。
- 更换天线时,只能使用配套的或 经认可的天线。未经认可的天线、 改装或附件会损坏设备并违反无 线电设备的有关规定。
- 请在室内使用充电器。
- 总是应为需要保留的数据 (如名片 夹和日历备忘) 制作备份。
- 要不定期地恢复设备的设置以达 到最佳性能,请关闭设备并取出 电池。

这些建议都同等地适用于您的设备、 电池、充电器和各个配件。如果任何 设备不能正常工作,请将其送至距离 您最近的授权维修机构进行维修。

#### 重要的安全信息 儿童

本设备及其配件不是玩具,并且可能 包含一些微小部件。请将其放置在儿 童接触不到的地方。

### 操作环境

无论是在靠近耳部的正常操作位置, 还是与身体相距 1.5 厘米 (约 5/8 英 寸) 的位置使用,本设备都符合射频 辐射规范的要求。若使用设备套、腰 带夹或支架等随身携带设备,则应确 保此类配件无金属元器件且应保证本 设备与身体的距离符合上述要求。

要传送数据文件或信息,本设备需要 与网络建立稳定的连接。设备可能会 推迟传送数据文件或信息,直至建立 必要的网络连接。在数据文件或信息 传送结束前,请遵守上述有关间隔距 离的说明。

# <span id="page-48-0"></span>医疗设备

无线电发射设备 (包括无线电话) 的操 作,可能会对保护不充分的医疗设备 的功能造成干扰。若要确定医疗设备 能否充分屏蔽外部无线射频能量,请 向医生或医疗设备厂商咨询。在明文 规定要求关闭移动设备的场所,请关 闭本设备。医院或保健场所可能使用 对外部射频能量敏感的设备。

# 植入的医疗设备

医疗设备生产商建议,无线设备与植 入的医疗设备 (如心脏起搏器、植入 式心脏复律除颤器、植入耳蜗等) 之 间的距离至少为 15.3 厘米 (约 6 英 寸),以避免对医疗设备造成潜在干 扰。装有此类设备的人士应遵循以下 建议:

- 始终将无线设备与医疗设备之间 的距离保持在 15.3 厘米 (约 6 英 寸) 以上。
- 携带无线设备时,不应将其放在 胸部的口袋内。
- 请勿将无线设备置于与医疗设备 位于身体同侧的耳旁。
- 如果有任何理由怀疑有干扰发生, 请关闭无线设备。
- 请遵守植入式医疗设备制造商的 说明。

如果对于将无线设备和植入的医疗设 备一起使用存有任何疑问,请向您的 健康护理师咨询。

#### 助听器

某些数字无线设备会干扰某些助听器。

#### 汽车

射频信号会影响汽车上安装不当或屏 蔽不充分的电子系统,如电子注油系 统、电子防锁制动系统、电子速度控 制系统和气囊系统。有关更多信息, 请向汽车或其设备的制造商咨询。

只能让专业人员维修设备,或将其安 装在汽车上。错误的安装或维修是危 险的,还可能会使对设备的保修失效。 定期检查汽车中的所有无线设备是否 安装或操作正常。不要将设备及其部 件或配件与易燃液体、气体或易爆物 品放在同一货舱中储存或运输。切记 气囊膨胀时会产生很大的压力。请勿 将设备或附件放在气囊膨胀时可能占 用的地方。

登机前请关闭设备。在飞机上使用无 线电话设备会对飞机的操作造成危险, 而且可能违法。

### 有可能引起爆炸的地方

在任何有可能引起爆炸的地方,请关 闭本设备。请遵守所有明文规定。在 这种地方,火花可能引起爆炸或火灾, 从而导致人身伤亡。请在加油站内关 闭设备,例如在靠近加油站内的气泵 时。请遵守在燃料库 (燃料储存和分 发地区)、化工厂或进行爆炸作业的地 方的限制性规定。有潜在爆炸危险的 地区往往 (但并非始终) 有清晰的标 示。存在爆炸危险的地方包括:建议 关闭汽车引擎的地方、船甲板下面、 化学制品运输或存储设施,以及空气 中含有化学物质或微粒 (如颗粒、粉 尘或金属粉末) 的地区。请向以液化 石油气 (丙烷或丁烷) 为动力的汽车制 造商咨询以确定本设备能否在汽车附 近安全地使用。

#### <span id="page-49-0"></span>紧急呼叫

重要须知: 本设备使用无线电信号、 无线和地面网络以及用户可编程功能 操作。如果您的设备支持通过互联网 进行语音通话 (互联网通话),则可同 时启动互联网通话和蜂窝电话。如果 两种通话都启动,则设备可能会尝试 同时通过蜂窝网络和互联网通话提供 商进行紧急呼叫。但不能保证在任何 情况下都能建立连接。因此,不应仅 仅依赖任何无线设备实现重要通信, 如医疗救护。

拨打紧急电话:

- 1 如果设备未开机,请开机。检查 信号是否足够强。取决于您的设 备,还可能需要完成以下操作:
	- 如果设备使用 SIM 卡,请插 入 SIM 卡。
	- 取消已在设备中启动的某些通 话限制功能。
	- 将情景模式从离线或航班情景 模式切换至支持通话的情景模 式。
- 2 根据需要,反复按结束键以清除 屏幕内容,使设备做好拨打电话 的准备。
- 3 输入您所在国家或地区内的官方 紧急电话号码。不同的国家或地 区可能有不同的紧急电话号码。
- 4 按通话键。

拨打紧急电话时,请尽量准确地提供 所有必要的信息。在事故现场,您的 无线设备可能是唯一的通信工具。未 经许可,请不要挂断电话。

# 证书信息(**SAR**) 此型号移动设备符合有关无线电波辐 射的国际规范。

您的移动设备是无线电发射机和接收 机。它的设计使其不会超出国际规范 (ICNIRP) 建议的无线电波辐射限值。 这些规范是由独立的科学组织 ICNIRP 制定的,包含了一定的安全系数,以 确保各个年龄和健康状况的人群的安 全。

移动设备的辐射标准采用的计量单位 被称作比吸收率 (SAR)。在 ICNIRP 规范中规定的比吸收率限值是平均每 10 克身体组织 2.0 W/kg。在测量比 吸收率时均采用标准操作位置,同时 设备在所有被测频段上的发射功率经 验证均为其最高级别。鉴于本设备被 设计为仅使用连接网络所需的功率级 别,所以设备在操作中的实际比吸收 率可能低于最大值。实际比吸收率会 随许多因素而变化,例如您与网络基 站之间的距离。

根据 ICNIRP 规范,此设备在耳边使 用时的最高比吸收率值为 0.35 W/kg。

使用设备配件可能导致不同的比吸收 率值。比吸收率值可能因不同国家或 地区的报告要求、测试要求和网络频 段而不同。诺基亚网站 [\(www.nokia](http://www.nokia.com) .[com\)](http://www.nokia.com) 的产品信息部分可能提供了有 关比吸收率的更多信息。

## 制造商有限保证

本有限保证附加于,但不影响您所在 国家或地区内与消费者产品相关的适 用法律所赋予您的合法 (法定) 权利。

<span id="page-50-0"></span>诺基亚公司 ("诺基亚") 向那些已购 买了包括在销售包装内的诺基亚产品 ("产品") 的人士提供本有限保证。

诺基亚向您保证:在保证期内,诺基 亚或其授权服务公司将根据本有限保 证对产品进行维修,或如果诺基亚单 独决定认为有此必要,对产品进行更 换 (除非法律另有规定),从而在商业 上合理的时间内免费纠正产品在材料、 设计和工艺方面的缺陷。本有限保证 仅在您购买产品所在的国家或地区内 有效及可执行,且该产品必须是拟在 该国家或地区销售的。

### 保证期

保证期自首位最终用户最初购买产品 之时起。产品可能由若干不同的部件 组成,且不同的部件可能适用以下不 同的保证期 (以下称"保证期")。可 能适用的不同保证期为:

a) 除下文 (b) 和 (c) 项所列的消耗性 部件和配件外,移动设备和配件 (无 论是包括在移动设备的销售包装中或 单独销售) 的保证期为十二 (12) 个 月;

b) 以下消耗性部件和配件的保证期为 六 (6) 个月:电池、充电器、台式充 电座、耳机、线缆和外壳;以及

c) 提供任何软件的存储介质 (如 CD-ROM 光盘和存储卡) 的保证期为九 十 (90) 天。

在您所在的国家或地区的法律许可的 限度内,保证期不会因产品的后续转 售、维修或更换而予以延展或更新, 或因其他原因而受到影响。但是,经 维修的部件会在原始保证期剩余的期 限内或自维修之日起六十 (60) 天内享 有保证,以二者中时间较长者为准。

### 如何获得保证服务

若您希望根据本有限保证提出保修要 求,请致电诺基亚呼叫中心 (如使用 呼叫中心,请注意该呼叫可能适用的 国内电话费率) 和/或在必要的情况下 将您的产品或受影响的部件 (如果不 是整个产品) 退还至诺基亚维修中心 或诺基亚指定的售后服务地点。有关 诺基亚维修中心、诺基亚指定的售后 服务地点及诺基亚呼叫中心的信息可 经由当地的诺基亚网页 (如果存在) 找 到。

您必须在保证期期满之前将您的产品 或受影响的部件 (如果不是整个产品) 退还至诺基亚维修中心或诺基亚指定 的售后服务地点。

在提出有限保证要求时,您必须提供 或出示:a) 产品 (或受影响的部件), b) 清晰可读且未经修改的原始购买凭 证,该凭证需清楚地显示销售商的名 称和地址、购买日期和地点、产品类 型和 IMEI 号码或其他序列号。

本有限保证仅适用于产品的首位最终 用户 ("初始消费者"),且不可转让 或转移给任何后续购买者/最终用户。

### 有限保证不适用于以下情况:

1. 本有限保证不适用于用户手册或任 何第三方软件、设置、内容、数据或 链接,无论其是否包括在产品中或下 载至产品中,亦无论其是否在安装、 装配、运输或交货过程中的任何其他 时间以任何方式被纳入产品中,再或 是您以任何方式获得。在适用法律许 可的限度内,诺基亚不保证任一诺基 <span id="page-51-0"></span>亚软件均可满足您的要求,或可与第 三方提供的任一硬件或软件应用配合 使用;诺基亚也不保证软件的运行不 会中断或没有任何错误,或软件中的 任何缺陷均是可以纠正的或将得到纠 正。

2. 本有限保证不适用于 a) 正常磨损 (包括但不限于照相机镜头、电池或屏 幕的磨损),b) 交通运输费用,c) 因 粗暴操作所造成的缺陷 (包括但不限 于因尖利物品、弯折、挤压或掉落等 造成的缺陷), d) 因对产品的不当使用 所造成的缺陷或损坏,包括但不限于 因未遵照诺基亚有关产品的警示或说 明使用产品而造成的缺陷或损坏 (如 产品的用户手册所载明的使用),和/ 或 e) 超出诺基亚合理控制的其他行 为。

3. 本有限保证不适用于因将产品与非 由诺基亚制造、供应或授权的某一产 品、配件、软件和/或服务共同使用或 连接,或将产品用于其拟定用途以外 的目的而导致的缺陷或指称的缺陷。 若您或第三方未经授权访问服务、其 他帐户、计算机系统或网络,则可能 因感染病毒而造成缺陷。此类未经授 权的访问可能通过黑客行为 (hacking)、破解密码 (passwordmining) 或多种其他方式进行。

4. 本有限保证不适用于因电池短路, 电池外壳的密封或电池本身破损,或 有证据显示电池曾被改动,或因电池 曾被用于非指定设备中所导致的缺陷。

5. 如果经诺基亚合理判断,产品曾被 授权服务中心以外的人士打开、更改 或维修,或维修产品时使用了未经授 权的零部件,或产品的序列号、配件

日期代码或 IMEI 号码已被去除、擦 除、涂抹、篡改或因任何原因而难以 辨认,则本有限保证不适用。

6. 如果产品曾暴露于水气、潮湿环境 下或极端的温度或环境条件下,或曾 暴露于前述条件的迅速变化中,或受 到腐蚀、氧化或被食品或液体喷溅或 受到化学品的影响,则本有限保证不 适用。

### 其它重要声明

鉴于产品运行所需的 SIM 卡和蜂窝网 络和/或其他网络或系统是由第三方独 立运营商提供的,因此,就该蜂窝网 络或其他网络或系统的运营、可用性、 覆盖范围或服务,诺基亚在本保证项 下不承担任何责任。在对产品进行维 修或更换前,可能需要运营商打开 SIM 卡锁或为了将产品锁定于某一特 定网络或运营商而增加的其他锁。因 此,由于运营商延迟或未能打开任何 SIM 卡锁或其他锁而导致的任何维修 延迟或诺基亚未能完成维修,诺基亚 不承担任何责任。

切记为产品中储存的全部重要内容和 数据制作备份或保留书面记录,因为 该内容和数据可能在维修或更换产品 时丢失。在适用法律许可的限度内, 按照与下文中标题为"诺基亚责任限 制"一节项下之规定一致的方式,对 于在产品维修或更换中因内容或数据 丢失或损坏而造成的任何损害或损失, 诺基亚在任何情况下均不承担任何明 示或默示的责任。

已被诺基亚替换之产品的所有部件或 其他设备应为诺基亚的财产。如果发 现被退还的产品不在本有限保证各条 款和条件的覆盖范围内,则诺基亚及

<span id="page-52-0"></span>其授权服务公司将保留收取相应费用 的权利。在维修或更换产品时,诺基 亚可能使用新的,或等同于新的或经 重新调整的产品或部件。

您的产品可能包含适用于特定国家或 地区的要素,包括软件。如果产品曾 从其原始的目的地国家或地区转口至 其他国家或地区,则产品可能包含不 被本有限保证视为有缺陷的,适用于 特定国家或地区的要素。

### 诺基亚责任限制

本有限保证是您可就产品缺陷从诺基 亚获得的唯一及全部补救,也是诺基 亚就缺陷所承担的唯一及全部责任。 但是,本有限保证既不排除亦不限制 i) 您根据所在国家或地区的适用法律 所享有的法定 (合法) 权利, 或 ii) 您 针对产品的销售商所享有的任何权利。

本有限保证取代所有其他的诺基亚保 证和责任,无论是口头、书面、(非强 制性) 法定、违约、侵权或任何其他 保证和责任,其中包括但不限于, 在 适用法律许可的限度内关于质量满意 或用途适合的任何默示条件、保证或 其他条款。在适用法律许可的限度内, 对于数据的丢失、损害或破坏,利润 损失,产品使用或功能损失,业务损 失,合同损失,收入损失或预期节约 的减少,费用或支出增加或任何间接 的、继发的或特殊的损失或损害,诺 基亚不承担任何责任。在适用法律许 可的限度内,诺基亚的责任仅限于产 品的购买价值。上述责任限制不适用 于由已证明是诺基亚的过失所导致的 死亡或人身伤害。

#### 法定义务

如任何法律规定默示某些保证或条件 被包含于本有限保证中,并且该等保 证或条件不得或除非在有限范围内不 得被排除、限制或更改,则本有限保 证必须在遵守该等法律规定的前提下 加以解释。如果该等法律规定适用, 在诺基亚能够作出该等行为的限度内, 根据其自行选择,就货物而言:诺基 亚在该等规定项下的责任将仅限于更 换货物或供应同等货物,维修货物, 支付更换货物或购买同等货物的成本, 或支付为了使货物得到维修所需的成 本;就服务而言,诺基亚在该等规定 项下的责任仅限于再次提供服务,或 支付为了获得再次服务所需的成本。

注意: 产品为精密的电子设备。诺 基亚强烈建议您仔细阅读与产品一同 提供且适用于产品的用户手册和相关 说明。还请注意,产品可能包含高清 晰度屏幕、照相机镜头和其他类似部 件,如操作时不小心,该等部件容易 被划伤或受到其他损害。

所有保证信息、产品功能和规范均可 不经通知而变更。

Nokia Corporation

Keilalahdentie 2-4

FIN-02150 Espoo

Finland

# <span id="page-53-0"></span>索引

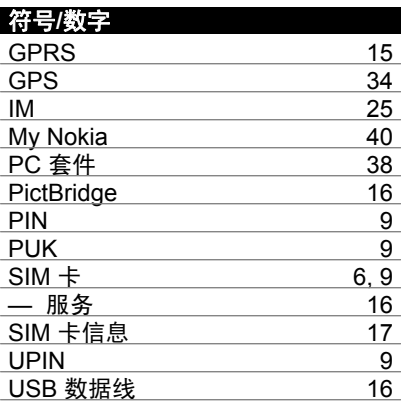

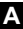

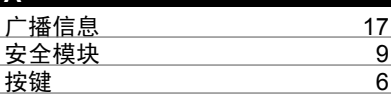

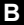

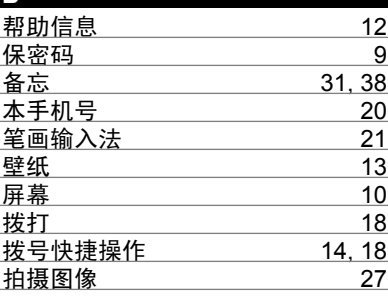

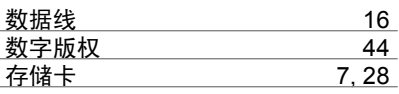

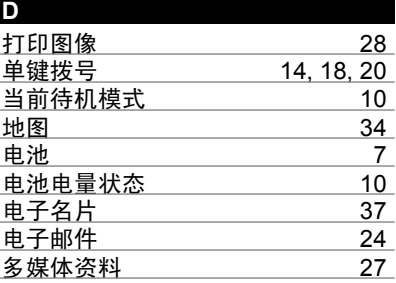

# **E** 耳机 [8](#page-9-0)

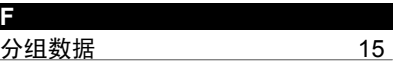

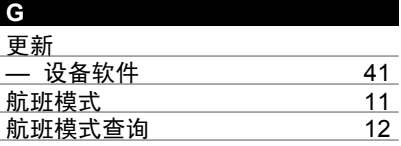

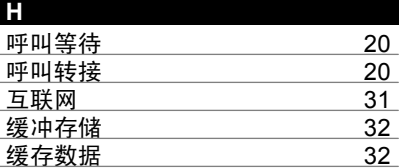

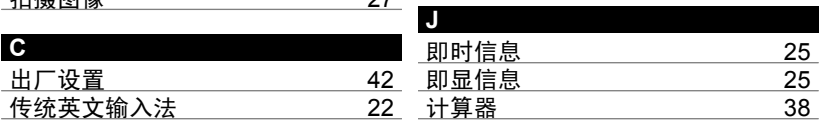

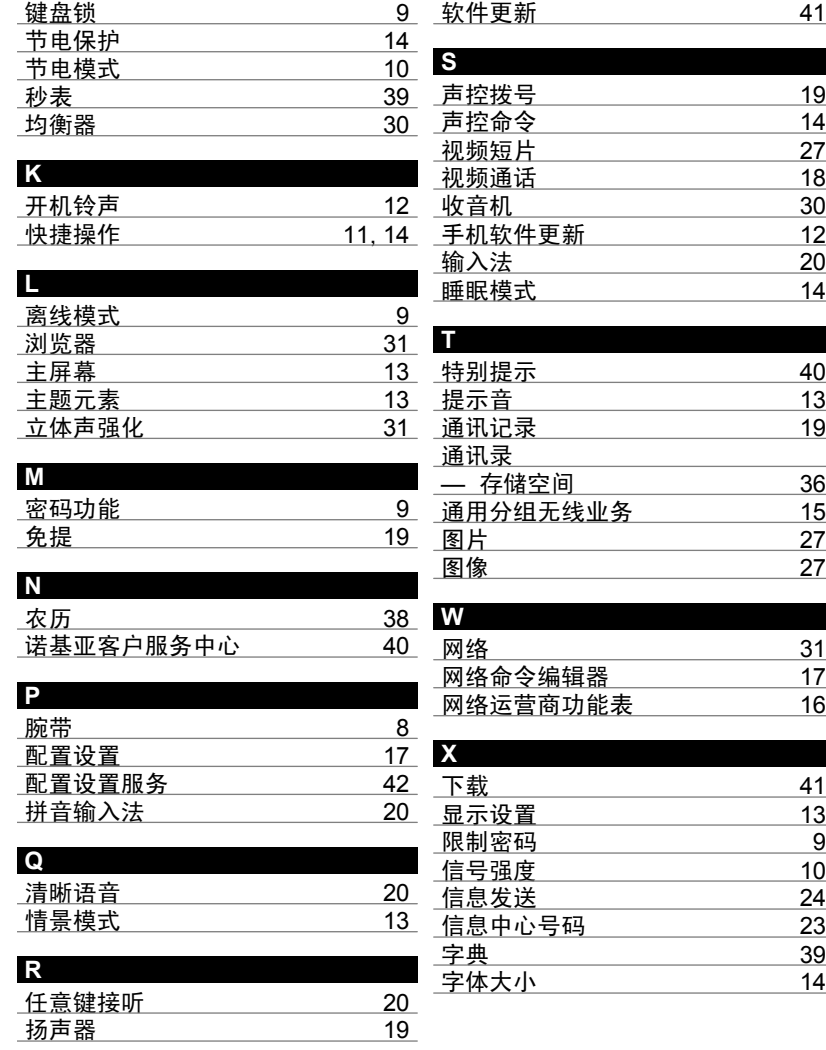

 $\frac{31}{17}$  $\frac{31}{17}$  $\frac{31}{17}$ 

### **Y** 预想英文输入法 [22](#page-23-0) 音乐播放器 应用软件 [32](#page-33-0) 游戏 语言 [12](#page-13-0) 语音备忘 [31](#page-32-0) 语音识别 照相机 [27](#page-28-0) 原厂配件

### **Z**

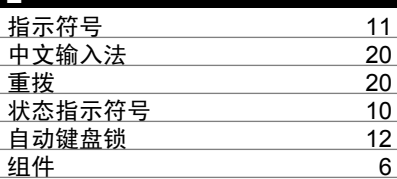